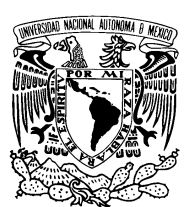

UNIVERSIDAD NACIONAL AUTÓNOMA DE MÉXICO

FACULTAD DE CIENCIAS

÷

# Portal de Facturación a Distribuidores por Internet

# REPORTE DE TRABAJO PROFESIONAL

que para obtener el título de: Licenciado en Ciencias de la Computación presenta: Alfredo Ledezma Meléndez

Director de tesis: M. en C. María Guadalupe Elena Ibargüengoitia González

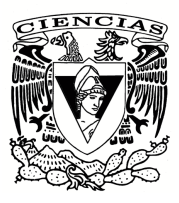

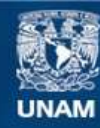

Universidad Nacional Autónoma de México

**UNAM – Dirección General de Bibliotecas Tesis Digitales Restricciones de uso**

# **DERECHOS RESERVADOS © PROHIBIDA SU REPRODUCCIÓN TOTAL O PARCIAL**

Todo el material contenido en esta tesis esta protegido por la Ley Federal del Derecho de Autor (LFDA) de los Estados Unidos Mexicanos (México).

**Biblioteca Central** 

Dirección General de Bibliotecas de la UNAM

El uso de imágenes, fragmentos de videos, y demás material que sea objeto de protección de los derechos de autor, será exclusivamente para fines educativos e informativos y deberá citar la fuente donde la obtuvo mencionando el autor o autores. Cualquier uso distinto como el lucro, reproducción, edición o modificación, será perseguido y sancionado por el respectivo titular de los Derechos de Autor.

# AGRADECIMIENTOS

Gracias a mis padres Guille y Alfredo quienes me han heredado el tesoro más valioso que puede dársele a un hijo: amor. A quienes sin escatimar esfuerzo alguno, han sacrificado gran parte de su vida para formarme y educarme. A quienes les debo el convertirme en persona de provecho. A quienes nunca podre pagar todos ´ sus desvelos ni aún con las riquezas más grandes del mundo.

A mis hermanos de padre y madre: Claudia, Israel y Daniel, y también a mis hermanas por elección: Fabiola, Karla y Tania por la compañía, apoyo y vivencias que me brindan. A ellos que junto con mis padres me permiten pronunciar y entender la palabra familia. Sé que cuento con ellos siempre.

A Imelda por su apoyo, compresión y amor que me permite sentir poder lograr lo que me proponga. Gracias por escucharme y por ser parte de mi vida; eres lo mejor que me ha pasado.

A todos mis demás familiares quienes, cada uno a su manera y a veces sin siquiera notarlo, me han apoyado en la consecución de todas mis metas.

A mis compañeros de desvelos, alegrías, tristezas; con quienes pasé la mejor etapa de mi educación: la Universidad. Con todo mi afecto y admiración dedico el presente a Chandra, Paco, Gris y Emilia por enseñarme que siempre existe más de una solución a cualquier problema, por compartirme sus experiencias y ampliar mi panorama día a día.

A todos mis amigos pasados y presentes; pasados por ayudarme a crecer y madurar como persona y presentes por estar siempre conmigo apoyándome en todo las circunstancias posibles.

A la UNAM por darme la oportunidad crecer personal y profesionalmente en sus aulas, por forjarme y darme el temple necesario para desarrollarme. A esta institución le debo lo que soy y le estaré eternamente agradecido.

Finalmente, a la directora de este trabajo, quien es en gran parte artífice del resultado final de éste, ya que ha sido al mismo tiempo guía y coautora. Lupita, gracias por toda tu paciencia, dedicación, tiempo y esfuerzo.

I

- 1. Datos del alumno Ledezma Meléndez Alfredo 55 85 41 99 Universidad Nacional Autónoma de México Facultad de Ciencias Ciencias de la Computación 097106168
- 2. Datos del tutor M en C María Guadalupe Elena Ibargüengoitia González
- 3. Datos del sinodal 1 Dra Hanna Jadwiga **Oktaba**
- 4. Datos del sinodal 2 L en C C Francisco Javier Escalona González
- 5. Datos del sinodal 3 L en C C Francisco Lorenzo Solsona Cruz
- 6. Datos del sinodal 4 M en C Gustavo Arturo Márquez Flores
- 7. Datos del trabajo escrito Portal de Facturación a Distribuidores por Internet 70 p 2008
	- II

# **Índice general**

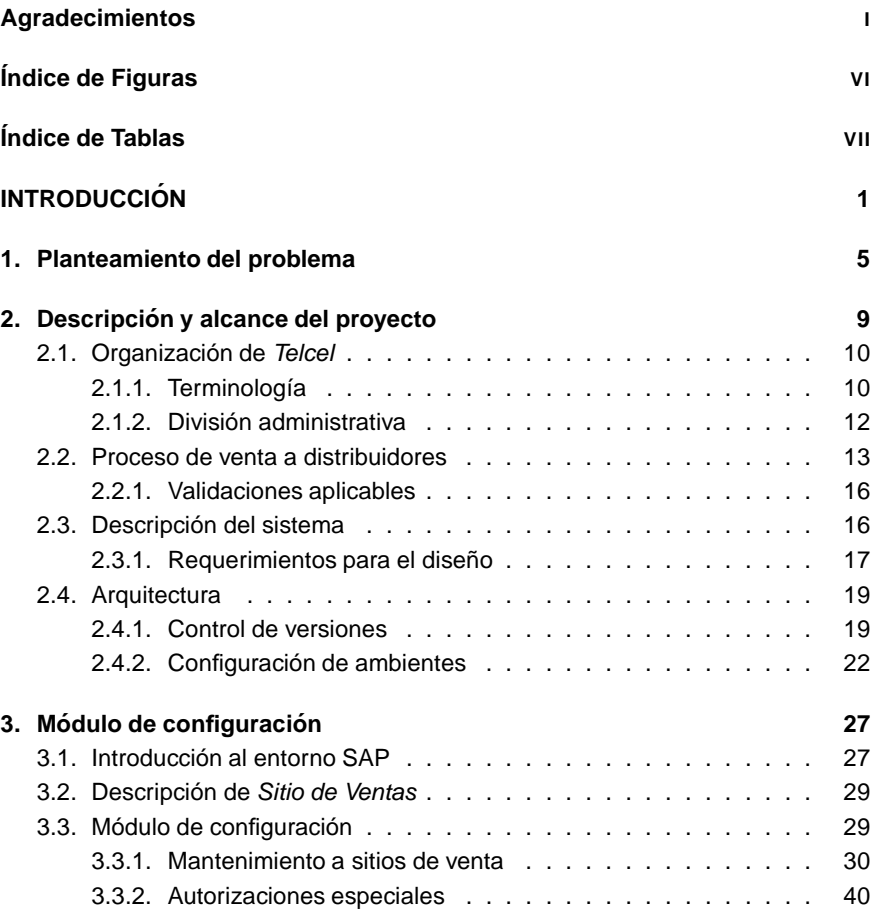

III

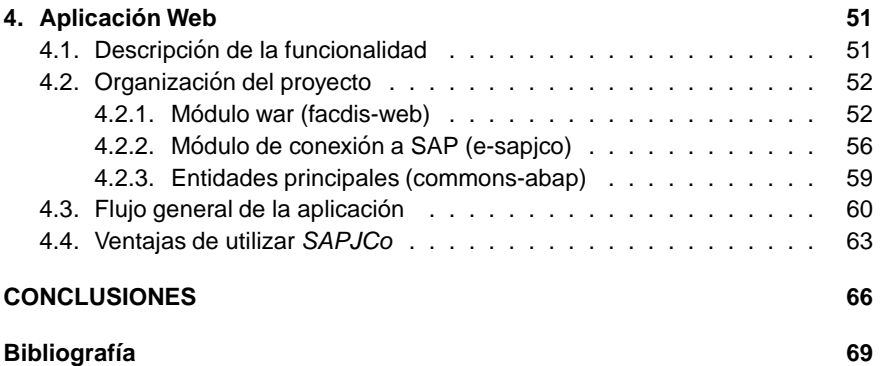

IV

# **Índice de figuras**

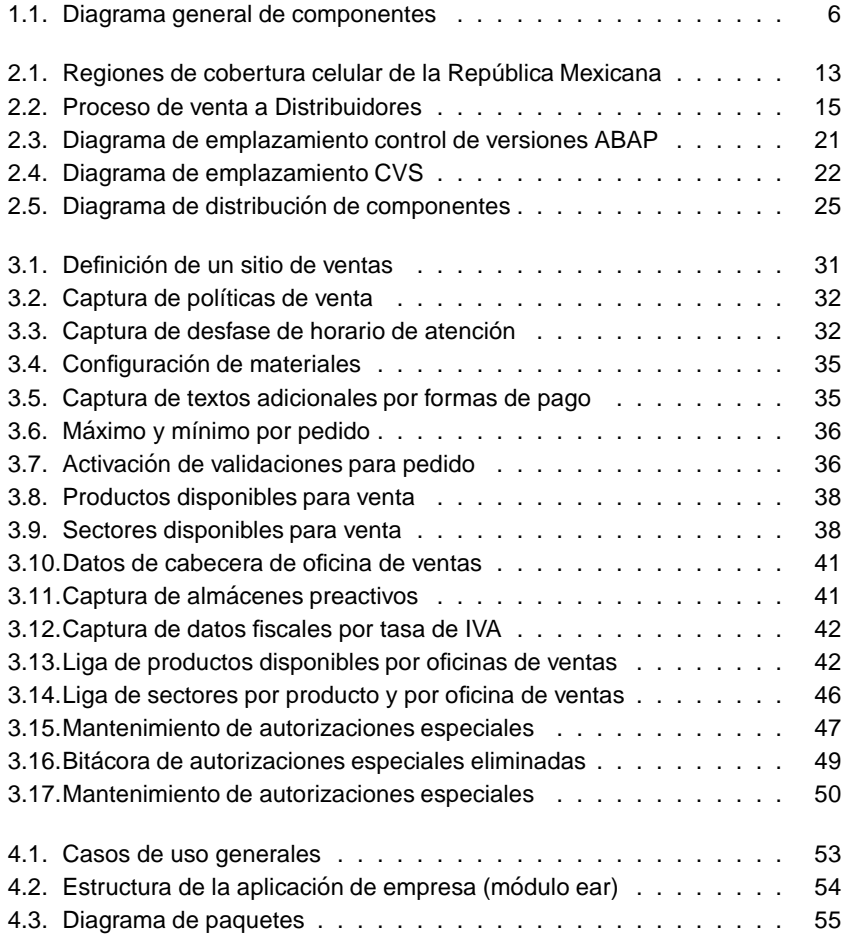

V

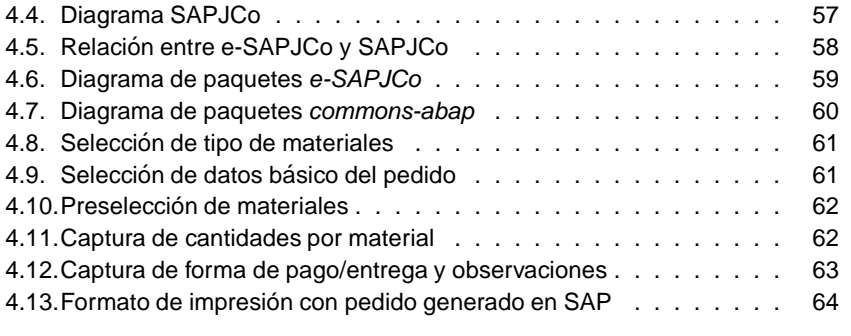

VI

# **Índice de tablas**

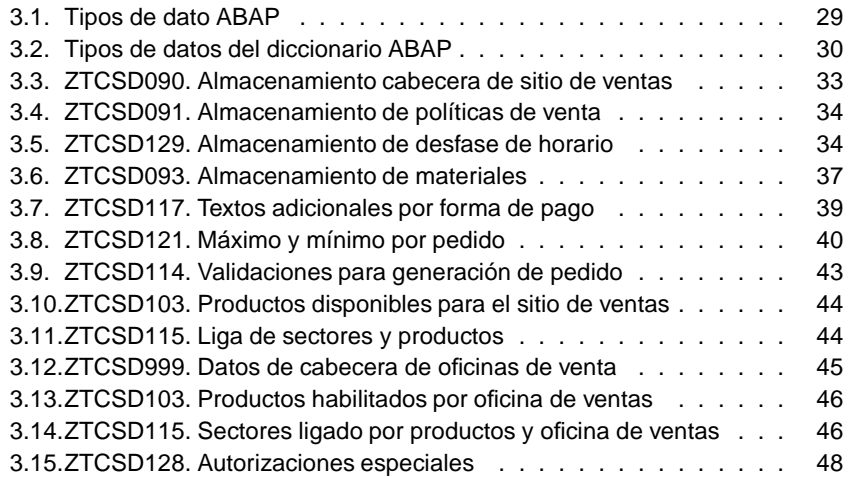

VII

# **INTRODUCCIÓN**

Las Organizaciones intentan conjuntar dos visiones para realizar su negocio: **Vi**sión del negocio: especificar y mejorar sus procesos (análisis del negocio.) y Visión de TI: informatizar los procesos evolucionando en la tecnología (desarrollo de software.) En general esta conjunción ha sido compleja y problemática sin alcanzar aún visión común del negocio.

Sin embargo, las organizaciones son cada vez más dependientes de sus sistemas informáticos; cuentan con diversidad de sistemas que tienen entre sí dependencias complejas. Estos sistemas han ido creciendo en forma separada y heterogénea, mientras que los avances en tecnología y los cambios en los requerimientos del negocio se retroalimentan y deben ser gestionados.

La tendencia actual es que las empresas productivas deben ser capaces de responder a los cambios con una rapidez cada vez mayor. Por lo tanto, si el tiempo de desarrollo de uno de estos sistemas se demora, puede suceder que el sistema desarrollado ya esté obsoleto al momento de ser terminado.

Más aún, ya que las empresas productivas deben responder a los cambios en el entorno con rapidez cada vez mayor, no sólo importa el costo y tiempo de desarrollo inicial del sistema computacional para la optimización de procesos productivos, sino que tal vez es más importante aún el tiempo y costo de modificar este sistema para adecuarlo a condiciones cambiantes, siempre pensando en el beneficio que reditua al negocio, así como la ventaja que representa ante la competencia.

Sin embargo, la rigurosidad y controles necesarios para que las empresas certifiquen sus procesos financieros y su sistema de calidad, requiere que áreas específicas trabajen en conjunto con el equipo de desarrollo para dar seguimiento a todas las actividades adicionales (generación de controles, definición de procesos, manuales, etc.) que sustentan a los mismos. Si, por el contrario, el seguimiento a los procesos de certificación corre a cargo del equipo de desarrollo, puede ser que se pierda un poco la adaptabilidad y flexibilidad necesaria para responder al entorno y las necesidades de la empresa lo más rápido posible, resultando en una desventaja ante la competencia.

Lo único constante en los proyectos son los cambios. Debemos de acostumbrarnos a ellos y aceptarlos como algo normal. Cambios que solicitan los usuarios porque comprenden mejor lo que necesitan, o porque cambian las necesidades del

negocio, porque se identifica una mejor forma de hacer las cosas o por cualquier otra razón. El problema no son los cambios a los requerimientos, sino el hecho de que se agreguen a la lista de requerimientos del proyecto sin considerar el impacto que tendrán sobre el plan.

Así, el verdadero problema en toda organización es mantener un nivel suficiente de formalidad en cuanto a documentacion, herramientas y seguimiento a planes ´ de trabajo, mientras se es lo suficientemente flexible a los cambios que imponga las condiciones existentes en el mercado y por la competencia.

En el presente trabajo se describe el proceso de construccion de software aso- ´ ciado al producto Portal de Facturación a Distribuidores, el cual incluyó la aplicación integral del proceso de software: levantamiento de requerimientos, desarrollo, pruebas, entrega del producto y finalmente soporte y adiciones a la funcionalidad, así como las tareas de soporte para la administración de proyectos: configuración de los servidores para versionamiento, pruebas y al proceso de capacitación.

Todo lo anterior se divide en 4 capítulos, mostrando cada uno parte de la experiencia profesional obtenida, así como la aplicación de los conocimientos adquiridos dentro de la carrera. El nombre y contenido de cada uno se detalla a continuación:

- Planteamiento del problema A manera de introducción, se define la funcionalidad requerida, las actividades auxiliares realizadas, las restricciones generales aplicables dentro del proceso de desarrollo y los módulos que componen el producto final.
- Descripción y Alcance del proyecto En este cápítulo se describe el proceso de negocio correspondiente a la venta a distribuidores y la organización administrativa de Telcel, y en base a éste se incluye como resultado de la captura de requerimientos. Adicionalmente se detalla la infraestructura (hardware y software) sobre la cual se desarrolla, prueba y pondrá en producción el producto final, así como la configuración de los distintos ambientes que dan servicio a los distintos usuarios del sistema.
- **Módulo de configuración** Aquí se da una pequeña introducción al entorno de desarrollo en SAP, para después ahondar en la construcción del módulo de configuración (de uso exclusivo para áreas internas de Telcel) y las validaciones que se ponen a disposición del usuario. Adicionalmente de introduce el módulo de autorizaciones especiales.
	- $\overline{2}$

Aplicación Web Este capítulo abarca todo lo relacionado con el Portal de Facturación a Distribuidores, el cual permite a los distribuidores realizar sus pedidos de equipo celular, fichas o de servicios. Se detalla la funcionalidad cubierta, así como la organización a nivel código fuente.

Finalmente se presentan las conclusiones obtenidas durante el desarrollo del presente escrito y del Portal de Facturación a Distribuidores.

# **Capítulo 1**

# **Planteamiento del problema**

El presente trabajo presenta el desarrollo y seguimiento del proyecto Portal de Facturación a Distribuidores desarrollado como experiencia profesional de la carrera Ciencias de la Computación y siendo empleado de la empresa Radiomóvil DIPSA S. A. de C. V. (Telcel).

Este sistema permite levantar pedidos de equipo telefónico, servicios<sup>1</sup> y/o fichas Amigo a todos los distribuidores a nivel nacional, incorporando validaciones propias del negocio (líneas de crédito, facturas pendientes de pago, bloqueo para la venta, etc.), así como tratando de homologar procedimientos entre los diferentes niveles de organización a nivel nacional<sup>2</sup>. El proceso de distribución, facturación y cobranza quedan fuera del alcance del presente escrito.

Además se aplica integralmente un Proceso de Desarrollo de Software incluyendo:

- Control concurrente de versiones.
- **Pruebas unitarias automatizadas.**
- Patrones de Diseño.
- Revisión entre colegas (Peer-programming.)
- Estándares de programación y documentación de los programas.

 $2$ Telcel se encuentra dividido en nueve regiones de trabajo y un área de oficinas centrales (Corporativo)

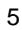

 $1$ Por ejemplo, Tiempo Aire Electrónico, Activación de equipo, etc.

Este es un proyecto piloto en la empresa para la migración/adopción de Java 2 Enterprise Edition como tecnología de desarrollo, en vísperas de implantar  $SOA<sup>3</sup>$  dentro de toda la empresa, por lo que deberá servir de guía para introducir: el proceso de desarrollo, paradigma de programación y el conjunto de tecnologías necesarias para completar el proyecto; el seguimiento de estándares y revisión del producto final.

Las actividades anteriores se realizaron teniendo un control muy estricto respecto a la correcta aplicación de los puntos de control de la norma Sarbanes-Oxley, necesarios para que la empresa pueda cotizar en la bolsa de valores; así como siguiendo la norma de calidad ISO 9001:2000, bajo la cual se encuentra certificado todo el proceso de negocio.

El Portal de Facturación a Distribuidores, está conformado por dos aplicaciones: el módulo de configuración (codificado en ABAP y corriendo en SAP) y la aplicación web (codificada bajo Java 2 Enterprise Edition y corriendo en JBoss). En ambos casos, las aplicaciones interactúan con SAP<sup>4</sup>; la primera de manera nativa, la otra utilizando el conector SAPJCo (SAP Java Connector). El esquema de la interacción entre estos módulos puede verse en la figura 1.1.

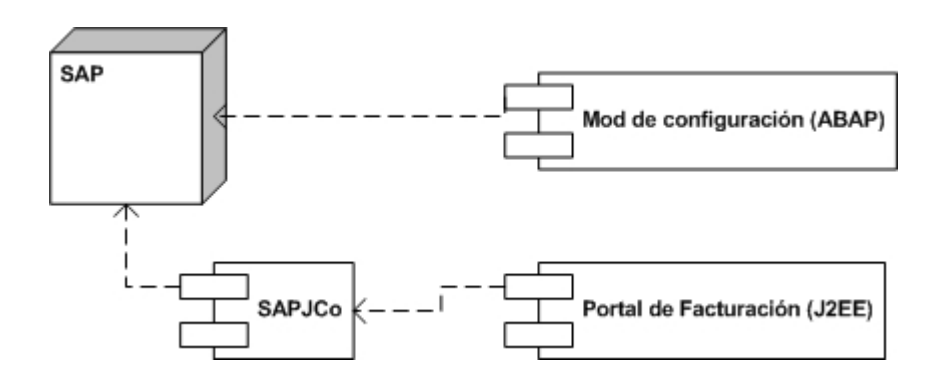

Figura 1.1: Diagrama general de componentes

La aplicación de configuración tiene como objeto establecer los parámetros de

 $3$ Service Oriented Architecture

<sup>4</sup>Sistemas Aplicaciones y Productos. Es un ERP (Enterprise Resource Planning) el cual permite el control de la cartera de clientes, líneas de crédito, manejo de materiales (equipos) y almacenes entre otros.

<sup>6</sup>

operación para cada uno de los niveles de organización dentro de la empresa, estableciendo entre otros:

- Días y horarios de atención.
- Líneas de crédito.
- Equipos y servicios disponibles.
- Configuración de máximos y mínimos de venta.

Mientras que la aplicación web tiene como objeto que, cargando la configuración correspondiente, permita al usuario (distribuidor) seleccionar los equipos/servicios que quiera comprar, validar existencias y límites de crédito, para finalmente fincar su pedido. Todas las operaciones van en línea al sistema SAP afectando inmediatamente los datos del distribuidor.

El proceso de desarrollo, construcción y administración del proyecto, junto con los módulos de configuración y la aplicación web, se tratarán más a detalle en los siguientes capítulos.

# **Capítulo 2**

# **Descripcion y alcance del ´ proyecto**

En este capítulo se sentarán las bases y los aspectos básicos del Portal de Facturación a Distribuidores, incluyendo cual es la organización de la empresa (Telcel). Se describe el proceso de negocio correspondiente a la venta a distribuidores (detallando las posibles excepciones y reglas de validacion aplicables.) Con ´ base en esto, se describe el funcionamiento general del sistema, el resultado de la captura de requerimientos (funcionales y no funcionales) necesarios para entregar un producto funcional y completo.

Se incluye, la terminología propia del negocio. Se describe la infraestructura (hardware y software) propuesta para el desarrollo, pruebas y puesta en producción del sistema. Los tópicos cubiertos en este caso son: Organización del proyecto (distribución de los distintos contenidos y componentes a nivel sistema de archivos y la organización de los paquetes de programación), Control de versiones (esquema de manejo de versiones, funcionamiento general y administracion del re- ´ positorio a nivel sistema operativo) y la Configuración de ambientes (configuración a nivel software/hardware con los cuales se estara dando servicio a los distintos ´ usuarios del sistema, así como los recursos disponibles para los desarrolladores.)

## **2.1. Organizacion de ´ Telcel**

#### 2.1.1. Terminología

A continuación se presentan los términos utilizados dentro del negocio, y que serán base para la posterior definición del proceso de venta a distribuidores. La lista completa de términos del negocio puede ser vista en el Glosario.

Almacén Instalaciones donde se resguardan los materiales para su venta.

- **Analista de desarrollo a distribuidores** Encargado de atender y llevar el control de una parte de la cartera de distribuidores dentro de Telcel.
- Autorización especial, antivalidación Proceso mediante el cual se autoriza realizar un pedido a un distribuidor, aún cuando éste tenga un impedimento administrativo, penalización o bloqueo para realizar compras.
- **Centro de Atención a Distribuidores (CAD)** Instalaciones donde se reciben y se les da trámite a los formatos de prepedido y se reciben los pagos correspondientes a las facturas generadas a los distribuidores.
- **Cheque devuelto** Cheque que no pudo ser cobrado en el banco por falta de fondos, errores en el llenado, etc.
- **Corporativo** Área de oficinas centrales que sirve para coordinar, administrar y apoyar en la operación del resto de las regiones.
- **Departamento de desarrollo a distribuidores** Departamento con personal encargado de la atención y seguimiento a la cartera de distribuidores.
- Distribuidor Persona física o moral, mediante la cual Telceldistribuye los equipos y promociones a nivel nacional al público en general.
- **Equipo Amigo Kit** Equipos de telefonía celular los cuales vienen activados para ser utilizados bajo el sistema de prepago AMIGO.
- **Equipo Tarifario** Equipos de telefonía celular los cuales vienen activados para ser utilizados con un plan de postpago (plan tarifario.)
- **Factura vencida o pendiente de pago** Factura la cual no ha sido saldada por el distribuidor antes de la fecha límite de pago.
- **Fichas Amigo** Fichas mediante las cuales se puede cargar montos de tiempo aire a equipos contratados bajo el sistema de prepago AMIGO.
- Folio de entrega Número generado en el sistema SAP el cual indica que el pedido está listo para ser surtido por el almacén; éste se genera posterior al de pedido y anterior al de la factura.
- Folio de factura Número generado en el sistema SAP el cual indica que se ha surtido completamente el pedido por el área de almacén; posterior a su generación, el distribuidor puede liquidar la factura y recoger los materiales solicitados.
- Folio de pedido Número generado en el sistema SAP al finalizar la captura de un pedido. Al generase, se asegura el apartado de los materiales. Posterior a éste, se genera el folio de entrega.
- **Formato de prepedido** Formato donde un distribuidor ingresa los materiales que pretende adquirir para distribución en su punto de venta.
- **Línea de crédito (Producto)** Crédito asignado a un distribuidor para que realice sus compras. Para cada distribuidor se tienen líneas de crédito especializadas por tipo de producto (Amigo Kit, Equipo Tarifario, Fichas Amigo, etc.)
- **Material** Cualquier equipo, ficha amigo o servicio que se ofrece a la venta dentro del sistema SAP.
- **Oficina de venta** Instalaciones donde Telcel atiende a sus clientes (público en general, distribuidores, etc.) Para este trabajo, puede considerarse sinónimo de CAD.
- Punto de venta Instalaciones donde un distribuidor pone a la venta para el público en general los equipos y promociones adquiridos en Telcel.
- **Región, Regional, Organización de Ventas** Unidad administrativa dependiente del Corporativo. Corresponde al área de operación de cada una de las regiones de cobertura celular definidas por la COFETEL.
- Saicel Sistema de Administración Integral Telcel. Nombre como se le conoce al sistema SAP dentro del Telcel.
- **SAP** Sistemas Aplicaciones y Productos. Software de ERP<sup>1</sup> que opera en Telcel, en el cual se administran las ventas, cartera de clientes y la operación financiera.

<sup>&</sup>lt;sup>1</sup> Enterprise Resource Planning

## **2.1.2. Division administrativa ´**

Telcel se encuentra organizado en 9 regiones de trabajo que comprenden diferentes áreas geográficas de nuestro país $^2$ . Cada una de esta regiones tiene una estructura adiministrativa muy similar. Adicionalmente existe una área de Oficinas Centrales (Corporativo) que brinda apoyo a la operación de todas las regionales que integran la empresa.

La división geográfica de cada una de las regiones es:

- **Region 1 (Baja California): ´** Baja California, Baja California Sur y el municipio de San Luis Río Colorado, Sonora.
- Región 2 (Noroeste): Sinaloa y Sonora excluyendo el municipio de San Luis Río Colorado, Sonora.
- **Region 3 (Norte): ´** Chihuahua, Durango y los siguientes municipios de Coahuila: Torreón, Francisco I. Madero, Matamoros, San Pedro y Viesca.
- **Región 4 (Noreste):** Nuevo León, Tamaulipas, y Coahuila excluyendo los municipios de Torreón, Francisco I. Madero, Matamoros, San Pedro y Viesca.
- **Región 5 (Occidente):** Colima, Michoacán, Nayarit y Jalisco excluyendo los municipios de Jalisco: Huejúcar, Santa María de los Angeles, Colotlán, Teocaltiche, Huejuquilla El Alto, Mezquitic, Villa Guerrero, Bolaños, Lagos de Moreno, Villa Hidalgo, Ojuelos de Jalisco y Encarnación de Díaz.
- Región 6 (Centro): Aguascalientes, Guanajuato, Querétaro, San Luis Potosí y Zacatecas, y los Siguientes Municipios de Jalisco: Huejúcar, Santa María de los Angeles, Colotlán, Teocaltiche, Huejuquilla El Alto, Mezquitic, Villa Guerrero, Bolaños, Lagos de Moreno, Villa Hidalgo, Ojuelos de Jalisco y Encarnación de Díaz.
- Región 7 (Golfo Sur): Aguascalientes, Guanajuato, Querétaro, San Luis Potosí y Zacatecas, y los Siguientes Municipios de Jalisco: Huejúcar, Santa María de los Angeles, Colotlán, Teocaltiche, Huejuquilla El Alto, Mezquitic, Villa Guerrero, Bolaños, Lagos de Moreno, Villa Hidalgo, Ojuelos de Jalisco y Encarnación de Díaz.

**Región 8 (Sureste):** Campeche, Chiapas, Quintana Roo, Tabasco y Yucatán.

 $2$ Corresponden de manera unívoca con las regiones de cobertura celular definidas por la Comisión Federal de Telecomunicaciones (COFETEL)

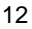

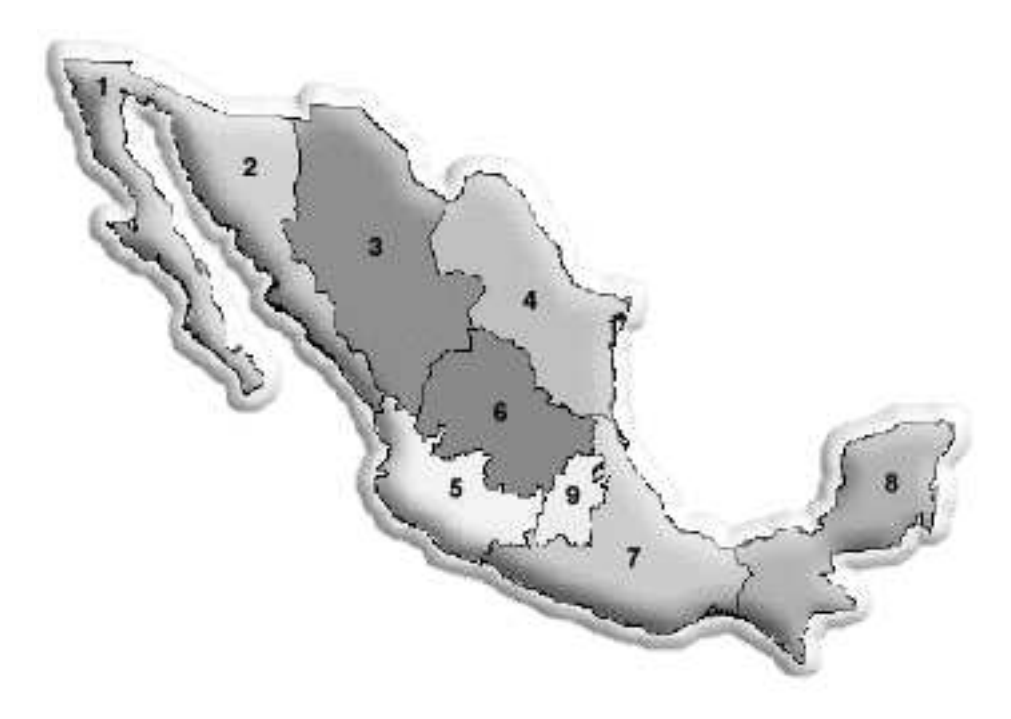

**Región 9 (Metropolitana):** Distrito Federal y los Estados de México, Morelos e Hidalgo.

Figura 2.1: Regiones de cobertura celular de la República Mexicana

# **2.2. Proceso de venta a distribuidores**

Para la compra de equipo por parte del distribuidor se tienen dos opciones, la atención en sitio y vía fax. En ambos casos, se requiere el llenado del formato de prepedido y la recepción del mismo por parte del departamento de desarrollo a distribuidores (analista de desarrollo a distribuidores), para proceder con la validación de estatus del distribuidor (para determinar si la venta puede ser realizada) y finalmente capturar el pedido asignando folios de pedido y entrega, para finalmente ser surtido por el almacén (asignar números de serie) y facturar el equipo, quedando en espera de que el distribuidor acuda por la mercancía. Este proceso, puede enlistarse más a detalle de la siguiente manera:

- 1. El Distribuidor acude al Centro de Atención a Distribuidores y recoge un turno, junto con el formato de prepedido.
- 2. En el formato de prepedido, escribe la marca y modelo de los equipos que desea llevarse, junto con las cantidades solicitadas.
- 3. Al tocarle su turno, el distribuidor es asignado a una de las ventanillas de atención a distribuidores, donde es atendido por un Analista de Desarrollo a Distribuidores (los pasos anteriores pueden ser sustituidos, si el formato de prepedido es previamente llenado por el distribuidor y posteriormente enviado por fax.)
- 4. El analista realiza todas las validaciones en cuanto a la línea de crédito, existencias y asignación de equipo, múltiplos, máximos y mínimos de venta aplicables y, en caso de que todas las validaciones sean satisfactorias, procede con la captura de los equipos en SAP. Si no se requiere ninguna validación adicional por parte del área de almacén o desarrollo a distribuidores, se generan los folios de pedido y entrega en SAP, en caso contrario, se le indica al distribuidor que su pedido no puede ser procesado.
- 5. Si el pedido no se pudo procesar, el distribuidor acude al área de atención a distribuidores y realiza la acción correctiva para poder reiniciar el proceso (liberación del pedido $3$ )
- 6. Si el pedido se procesó correctamente, el analista anota los folios generados (pedido y entrega) en el formato de prepedido y se lo devuelve al distribuidor.
- 7. El área de almacén, monitorea los folios de pedido y entrega generados desde SAP, procediendo en orden cronológico a surtirlos y facturarlos.
- 8. El distribuidor acude al almacén por su factura y el equipo surtido.

El diagrama de actividades con la secuencia anterior es mostrado en la figura 2.2.

<sup>&</sup>lt;sup>3</sup>Puede ser mediante alguna de las siguientes acciones: pagar facturas pendientes de pago, solicitar línea de crédito especial, solicitar asignación de equipo escaso, solicitar alguna autorización especial, etc. (véase la sección 2.2.1)

<sup>14</sup>

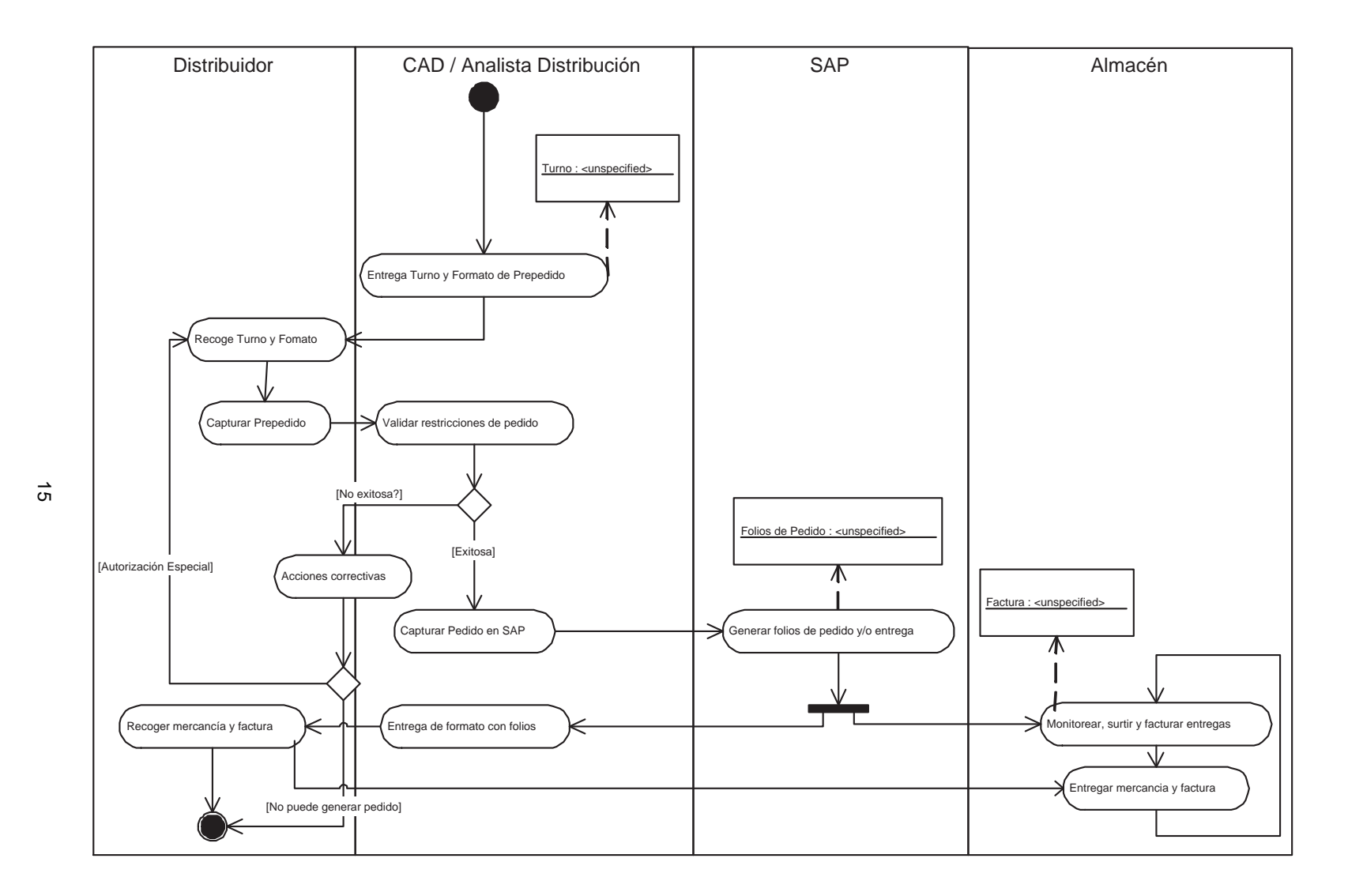

Figura 2.2: Proceso de venta <sup>a</sup> Distribuidores

#### **2.2.1. Validaciones aplicables**

Como parte integral del proceso de venta y considerando que se expondrá a la totalidad de distribuidores Telcel, se requiere que todas las validaciones que se realizaban de manera manual, se incluyan, permitiendo, a decisión del usuario, habilitar o deshabilitarlas a conveniencia. Si se requiere que un distribuidor, aún cuando alguna de las validaciones impida concluir el pedido, pueda llevarse el equipo, se debe permitir habilitar una antivalidación.

Las validaciones/excepciones que se manejan son:

- **Bloqueo de ventas** A un distribuidor se le puede bloquear la venta de manera general si es penalizado, ya sea por causas administrativas (baja, cambio de razón social, etc.), judiciales (en litigio) o por cuestiones comerciales (acaparimiento del mercado, equipo escaso, etc.)
- Venta con tasas de IVA 10% o 15% Dependiendo de la ubicación del punto de venta donde se surtirá la mercancía, o de la dirección fiscal del distribuidor, se debe validar si la venta se realiza con tasa de IVA al 10 % ó 15 %. Esta validación debe aplicarse solamente para regiones con municipios colindantes a zona fronteriza.
- Segmentación de pedidos Para cada pedido, solamente se permite ingresar materiales de un mismo segmento, ya sea Amigo Kit, Equipo Tarifario o Fichas Amigo.
- **Cheques devueltos** No se debe permitir capturar un pedido cuando se tiene registro de cheque(s) devuelto(s) por el banco.
- **Facturas pendientes de pago (vencidas)** No se debe permitir capturar un pedido cuando se tienen facturas pendientes de pago.
- Línea de crédito Para ventas de crédito, se valida que el total de la factura no exceda el límite de crédito asignado al distribuidor.
- **Mínimo, máximo y múltiplo de venta por material** Para cada material se puede configurar un mínimo, máximo y/o múltiplo de venta, esto con la finalidad de facilitar la distribución de acuerdo al empaque provisto para cada material.

# **2.3. Descripcion del sistema ´**

Portal de Facturación a Distribuidores es una aplicación web que permite la generación de pedidos por parte de los distribuidores Telcel, así como su monitoreo

en línea mediante un reporte de estatus; para las áreas internas, pretende ser una interfaz de captura más ágil y robusta en cuanto a validaciones aplicables a los distribuidores. Además, cuenta con un módulo de administración en SAP, el cual permite definir el comportamiento de la aplicación web.

#### 2.3.1. Requerimientos para el diseño

En los siguientes apartados se mostraran a un nivel mayor de detalle cada ´ uno de los requerimientos necesarios para cubrir la parte del proceso de venta (véase la sección 2.2) que se desea cubrir. Además se hace la división entre los requerimientos funcionales (requerimientos que derivan en alguna funcionalidad dentro del sistema) y los requerimientos no funcionales (aquellos que impactan en el funcionamiento, procesos y tecnologías a utilizar durante el desarrollo.)

#### **Requerimientos funcionales**

En esta sección se detallan los requerimientos que impactan en funcionalidad para cada uno de los módulos que componen el Portal de Facturación a Distribuidores; como requerimientos macro tenemos la generación del módulo de configuración y la aplicación web, enlistándose para cada uno, los requerimientos asociados.

- 1. Módulo de configuración SAP.
	- a) Permitir definir configuraciones múltiples (sitios de venta) por regional.
	- b) Definir horarios y días de atención.
	- c) Definir formas de pago para contado aceptadas (Cheque, Transferencia o Efectivo.)
	- $d)$  Permitir seleccionar materiales que estarán disponibles, así como mínimo, máximo y múltiplo de venta (permitir carga y descarga desde archivo.)
	- e) Definir productos (líneas de crédito) que estarán disponibles dentro del sitio de venta.
	- $f$ ) Definir las oficinas de venta (CAD) que atenderán los pedidos, así como para cada una de éstas los siguientes datos:
		- Almacén central.
		- Almacenes de equipo preactivo.
		- Tasa de IVA por default (10% o 15%.)

- Líneas de crédito disponibles.
- $q$ ) Ingresar políticas de venta aplicables (textos de venta.)
- h) Definir desfase de horario, con respecto a la Cd. de México, para regionales ubicadas en otro huso horario.
- i) Definir campos capturables por forma de pago y pedido.
- $j$ ) Definir mínimo y máximo de compra por pedido.
- $k$ ) Definir validaciones aplicables por forma de pago (véase 2.2.1.)
- l) Definir bloqueo para la generación del folio de entrega en SAP, para los casos en que se deba validar el pedido por las áreas de Almacén y/o Desarrollo a Distribuidores.
- $m$ ) Definir un catálogo para el manejo de autorizaciones especiales para cada distribuidor/producto. Mediante este catalogo se debe de poder ´ habilitar una o varias autorizaciones para uno o varios distribuidores limitando las mismas, por número de eventos y vigencia.
- 2. Aplicación web (portal de facturación.)
	- a) Permitir dos tipos de acceso: interno (utilizando mismo usuario de acceso a SAP) y por Internet (habilitar liga desde portal a distribuidores.)
	- b) Cualquier operación con el sistema debe consultar/afectar los datos almacenados en SAP de manera inmediata (operación en línea.)
	- c) Segmentar tipos de venta en: Equipo y/o servicios, y Fichas Amigo.
	- $d)$  Mostrar los datos fiscales del distribuidor, políticas de venta y horario de atención de acuerdo a la configuración definida.
	- e) Aplicar las validaciones/antivalidaciones vigentes antes de proceder con la precaptura de materiales.
	- f) Al momento de confirmar el pedido, se deben generar los folios de pedido y/o entrega en SAP.
	- g) Definir pantalla de consulta y monitoreo de pedidos.

#### **Requerimientos no funcionales**

A continuación se detallan las necesidades de almacenamiento, presentación y administración de la información, así como las que corresponden con el desarrollo del sistema y el seguimiento de las reglas y procesos internos de Telcel.

- 1. Todas las interfaces gráficas deberán hacer uso de los colores corporativos; incluyendo además los logotipos de las subempresas que se estén afectando.
- 2. Uso de tecnología Java 2 Enterprise Edition para el desarrollo, esto en aras de estandarizarlo dentro del proceso de desarrollo de aplicaciones web.
- 3. Reusabilidad de componentes para desarrollos futuros.
- 4. Configuración flexible y adaptable a las necesidades particulares de cada regional.
- 5. La información de los pedidos, distribuidores y configuración de la aplicación se debe encontrar en SAP.
- 6. Nivel óptimo de desempeño.
- 7. Minimizar el ingreso de información mediante teclado.
- 8. Todas las pantallas deben tener como longitud máxima 800pxX600px.
- 9. En todo momento se debe tener la fecha y hora actual de acuerdo al horario vigente en la región (considerar regionales que manejan huso horario distinto al de la Cd. de México.)
- 10. La navegación entre pantallas solamente debe aceptar tres operaciones: Regresar, Continuar y Salir.

## **2.4. Arquitectura**

Como parte integral de la descripción del sistema, se incluye el detalle de la arquitectura sobre la cual se llevaron al cabo el desarrollo, pruebas y puesta en producción del sistema. Se detalla el manejo de control de versiones, la descripción de los ambientes requeridos (desarrollo, preproducción/pruebas y producción) y finalmente la descripción general del despliegue del proyecto.

### **2.4.1. Control de versiones**

El control de versiones es un mecanismo que ayuda a mantener la historia de revisiones de algún recurso durante el desarrollo y rastrear los cambios realizados. Define un conjunto de restricciones para poder modificar un recurso. Un recurso que cumple con las restricciones del control de versiones y que está almacenado

en el repositorio<sup>4</sup> se define como un *recurso versionado*. Los siguientes cambios son rastreados por un control de versiones:

- Adición del recurso al repositorio.
- Modificación al recurso en el repositorio.
- Borrado del recurso dentro del repositorio.

En todos estos casos, una versión del recurso es creada.

#### **Módulo de configuración SAP**

El control de versiones en SAP se maneja utilizando un único espacio de trabajo, el cual se encuentra configurado en el ambiente de desarrollo, desde el cual se versionan todos los recursos. Para cada recurso generado se puede o no migrar (a esta acción se le conoce como *transportar los cambios*) al siguiente ambiente, *pre*producción, y a partir de ahí, finalmente llegar al ambiente de producción (véase la figura 2.3.) Un único número secuencial es asociado con cada versión del recurso creado en un espacio de trabajo en particular. Este número identifica el orden en que las versiones fueron creadas.

Cabe notar que este sistema de control de versiones no tiene manejo concurrente de versiones.

#### **Aplicacion WEB ´**

Para la aplicación WEB se utiliza como sistema de control de versiones a CVS (Concurren Version System), la cual mantiene el registro de todo el trabajo y los cambios en los archivos (código fuente principalmente) que forman el proyecto y permite que distintos desarrolladores colaboren.

CVS utiliza una arquitectura cliente-servidor: un servidor (en nuestro caso un equipo con Sistema Operativo Linux) guarda las versiones actuales del proyecto y su historial (con un esquema de deteccion de diferencias mediante deltas, al- ´ macenando todos los cambios en el sistema de archivos. véase la figura 2.4) Los clientes (IDE de desarrollo Netbeans)se conectan al servidor para sacar una copia completa del proyecto. Esto se hace para que eventualmente se pueda trabajar con esa copia y más tarde ingresar los cambios. Cuando se actualizan las modificaciones, el servidor trata de acoplar las diferentes versiones. Si esto falla, entonces el

 $4$ Conjunto de archivos o medios físicos donde se almacena la información del sistema de control de versiones, así como los archivos a controlar

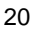

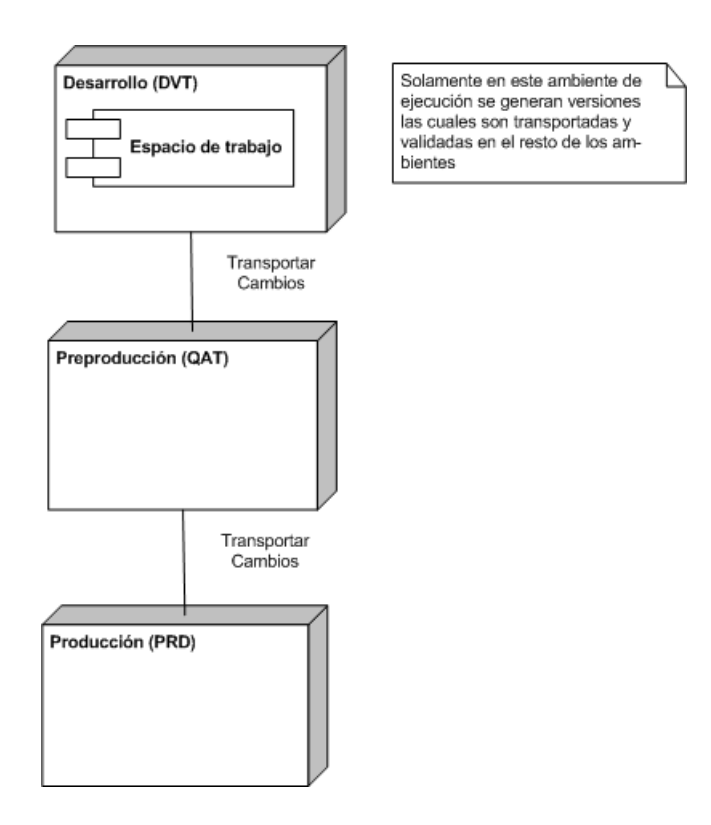

Figura 2.3: Diagrama de emplazamiento control de versiones ABAP

servidor deniega la segunda actualización e informa al cliente sobre el conflicto, que deberá ser resuelto manualmente. Si la operación de ingreso tiene éxito, entonces los números de versión de todos los archivos implicados se incrementan automáticamente, y el servidor CVS almacena información sobre la actualización, que incluye una descripción suministrada por el usuario, la fecha y el nombre del autor.

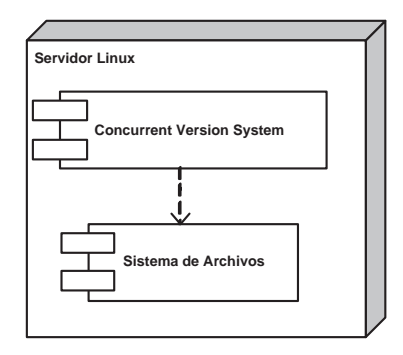

Figura 2.4: Diagrama de emplazamiento CVS

Los clientes también pueden utilizar la orden de actualización con el fin de tener sus copias al día con la última versión que se encuentra en el servidor. Esto elimina la necesidad de repetir las descargas del proyecto completo.

CVS también puede mantener distintas ramas de un proyecto. Por ejemplo, una versión difundida de un proyecto de programa puede formar una rama y ser utilizada para corregir errores. Todo esto se puede llevar a cabo mientras la version´ que se encuentra actualmente en desarrollo y posee cambios mayores con nuevas características se encuentre en otra línea formando otra rama separada.

## **2.4.2. Configuracion de ambientes ´**

Para poder configurar un ambiente de ejecución del Portal de Facturación a Distribuidores, independiente del sistema de control de versiones y de la IDE de desarrollo, se requieren tener los siguientes componentes:

- SAP como plataforma de negocio.
- Biblioteca para la conexión de SAP con Java (SAPJCo).
	- 22
- Servidor de aplicaciones Java 2 Enterprise Edition.
- Versión ejecutable del Portal de Facturación a Distribuidores.
- PC con navegador que utilizará el usuario.

En conjunto, lo anterior conforma un ambiente completamente funcional para el usuario final. Dependiendo de la etapa en que se encuentre el proyecto, o la actividad que se quiera realizar, se debe dar acceso al menos a tres diferentes tipos de configuración: *desarrollo, preproducción/QAT*<sup>5</sup> o *producción,* cada uno dando acceso a diferentes datos, recursos y funcionalidades del sistema. Cada configuración se define de la siguiente manera:

- Desarrollo Configuración limitada en cuanto a recursos de hardware, con datos limitados y posiblemente no actualizados, mientras que en funcionalidad se tienen los últimos cambios/correcciones solicitados, siendo aquí la primera instancia de validación y el origen de cualquier cambio hacia el usuario final.
- **Preproducción/QAT** Configuración similar a la que utilizará el usuario final, siendo la instancia previa a la liberación de cambios. En ésta se tienen recursos y datos lo más cercanamente posible a los que maneja el usuario en sus actividades diarias. Funciona además para capacitar a los nuevos usuarios, así como para realizar pruebas en amplitud y profundidad.
- **Producción** Configuración con la mayor cantidad de recursos disponibles. Está orientada a servir de plataforma de trabajo a los usuarios finales afectando datos reales (vigentes.) En este ambiente no se realizan pruebas, ni modificaciones, siendo el destino final de cualquier cambio, adición o corrección a la funcionalidad existente.

En todos los ambientes, la organización de los componentes es:

- En el más bajo nivel se tiene a SAP, en el cual se almacena la configuración de la aplicación, se acceden y/o modifican los datos del cliente (líneas de crédito, bloqueos, cheques devueltos, etc.), además de generarse los documentos contables (pedido, entrega y factura).
- Para permitir la comunicación bidireccional entre SAP y el servidor de aplicaciones Java 2 Enterprise Edition, se tiene la biblioteca SAPJCo.
- En la capa más exterior se tiene el aplicativo, que a través de un navegador web, atiende a los usuarios.

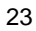

<sup>5</sup>Quality Assurance & Testing

El diagrama de distribución de componentes correspondiente se muestra en la figura 2.5

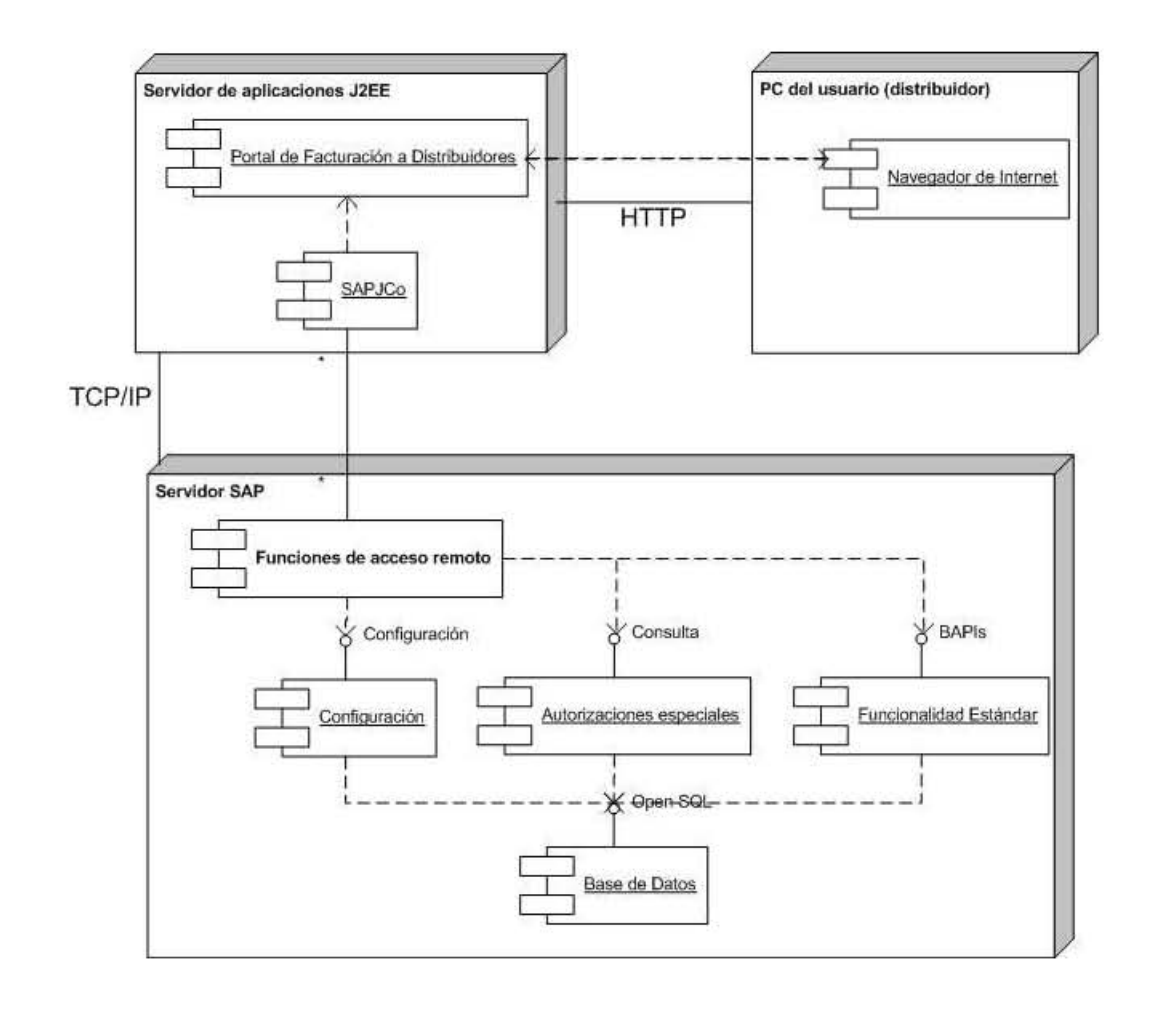

Figura 2.5: Diagrama de distribución de componentes
# **Capítulo 3**

# **Módulo de configuración**

En este capítulo se detalla el módulo de configuración asociado al Portal de Facturación a Distribuidores. Se da una pequeña introducción a SAP y se define posteriormente la entidad principal Sitio de Ventas, los diferentes niveles de configuración que lo conforman y cómo afecta cada uno al comportamiento del Portal de Facturación a Distribuidores. Adicionalmente se detalla el módulo de autorizaciones especiales, el cual tiene como objeto permitir fincar un pedido dentro del portal para algún distribuidor, aún cuando éste tenga alguna restricción para realizar este proceso.

## **3.1. Introduccion al entorno SAP ´**

 $SAP<sup>1</sup>$  es un ERP capaz de soportar la totalidad de la operación de una empresa, mediante el acoplamiento de módulos configurables y especializados en cada una de las necesidades administrativas (cada uno de estos módulos pueden ser o no adquiridos y configurados dentro de cada organización.) Los módulos pueden ser, entre otros: Recursos Humanos, Ventas y Distribución, Administración y Manejo de Almacenes, Administración Financiera y Contable, Levantamiento de proyectos, etc. Cada uno de éstos, a su vez se compone de transacciones (subprogramas completamente funcionales y destinados a tareas específicas.)

SAP se instala con un conjunto de transacciones predefinidas; si con ellas no se cubre alguna necesidad, las formas posibles de extender la funcionalidad son:

<sup>&</sup>lt;sup>1</sup> Sistemas Aplicaciones y Productos

**Configuración nueva** Modificación de los parámetros de ejecución/operación para que las transacciones existentes modifiquen su comportamiento y resultados (las transacciones proporcionadas por SAP, son llamadas transacciones estándar.) Los cambios que entran más frecuentemente en esta categoría son las altas, bajas o cambios a datos maestros (oficinas de venta, almacenes, catálogo de materiales y productos, etc.), la modificación de las columnas resultantes o de los parámetros de selección de algún reporte o la habilitación de nuevas transacciones.

En este caso la modificacion se realiza desde una o varias transacciones ´ estándar proporcionadas por SAP, llamadas transacciones de configuración.

**Desarrollo ABAP** Creación o modificación de una o varias transacciones (que pueden o no formar un módulo) utilizando el lenguaje de programación ABAP $^2$ y el entorno de desarrollo integrado en SAP, siendo posible que se generen además nuevas tablas para almacenar los datos. A este tipo de desarrollos y las tablas generadas, se les denomina como Z (Z proviene de la nomenclatura definida por SAP, que antepone a los nombres de los componentes no estándar una Z.)

Los desarrollos ABAP utilizan como lenguaje de acceso a base de datos Open SQL, el cual consiste de un conjunto de instrucciones en ABAP para realizar operaciones sobre la base de datos central. Los resultados de las operaciones y los mensajes de error son independientes del sistema de base de datos en uso. Open SQL proveé una sintaxis y semántica uniforme para todos los sistemas de base de datos soportados por SAP. Las sentencias de Open SQL sólo funcionan con tablas de la base de datos creadas desde el Diccionario ABAP.

El Diccionario ABAP es el ambiente de definición y control de datos completamente integrado con SAP. Contiene todas las definiciones para dominios, elementos de datos, estructuras, tablas, vistas, etc. que son almacenadas en la base de datos (repositorio). De todos los objetos, es responsable de asegurar:

- Integridad de datos.
- Definición de datos sin redundancia.

ABAP de manera nativa define tipos de datos básicos, los cuales son del tipo numérico, caracter o hexadecimal, a partir de los cuales se definen los tipos de datos que maneja el diccionario ABAP. En la tabla 3.1 se muestran los tipos de

 $2$ Lenguaje de programación propietario para desarrollo de aplicaciones en SAP.

<sup>28</sup>

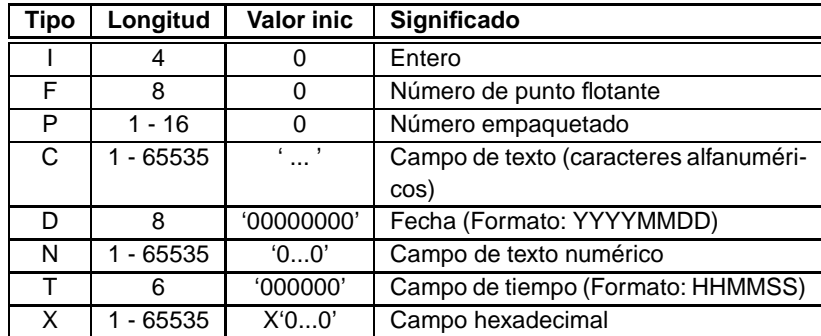

datos ABAP, mientras que en tabla 3.2 los del diccionario ABAP y su equivalencia con los tipos básicos.

Tabla 3.1: Tipos de dato ABAP

## **3.2. Descripcion de ´ Sitio de Ventas**

La entidad Sitio de Ventas es el conjunto de variables que definen de manera única el comportamiento que tendrá la aplicación durante el proceso de compra, consulta y navegación. La definición de un sitio de ventas se realiza desde el módulo de configuración en SAP y pueden haber más de uno por región, pudiendo llegar a un nivel de especialización detallado (restringir productos, venta de materiales, etc.)

## **3.3. Modulo de configuraci ´ on´**

El módulo de configuración es un módulo  $Z$  compuesto por dos transacciones; una encargada del mantenimiento de la configuración de los sitios de venta y otra para las autorizaciones especiales. Con estas dos, se cubren todos los requerimientos para el diseño definidos en la sección 2.3.1 (Requerimientos Funcionales) correspondientes al módulo de configuración SAP vistos en el capítulo 2. La finalidad de ambas transacciones es validar y almacenar los datos (asegurando su validez, consistencia y correcta relación) los cuales serán obtenidos y posteriormente utilizados dentro del Portal de Facturación a Distribuidores (la aplicación web.)

| <b>Tipo Dic</b>  | Significado                             | <b>Tipo ABAP</b> |
|------------------|-----------------------------------------|------------------|
| INT <sub>1</sub> | Entero de un byte                       | Interno          |
| INT <sub>2</sub> | Entero de dos bytes                     | Interno          |
| INT4             | Entero de cuatro bytes                  |                  |
| <b>CURR</b>      | Campo de moneda                         | $P((n+1)/2)$     |
| <b>CUKY</b>      | Tipo de moneda                          | C(5)             |
| QUAN             | Cantidad                                | $P((n+1)/2)$     |
| <b>UNIT</b>      | Unidad                                  | C(n)             |
| <b>PREC</b>      | Precisión                               | Internal only    |
| <b>FLTP</b>      | Número de punto flotante                | F(8)             |
| <b>NUMC</b>      | Texto compuesto por números             | N(n)             |
| <b>CHAR</b>      | Caracter                                | C(n)             |
| <b>LCHR</b>      | Caracter largo                          | C(n)             |
| STRING.          | Cadena de longitud variable             | <b>STRING</b>    |
| <b>RAWSTRING</b> | Secuencia de bytes de longitud variable | <b>XSTRING</b>   |
| <b>DATS</b>      | Fecha                                   | D                |
| <b>ACCP</b>      | Periodo de contabilización DDDDMM       | N(6)             |
| <b>TIMS</b>      | Tiempo HHMMSS                           | T                |
| <b>RAW</b>       | Secuencia de bytes                      | X(n)             |
| LRAW             | Secuencia de bytes larga                | X(n)             |
| <b>CLNT</b>      | Cliente                                 | C(3)             |
| <b>LANG</b>      | Idioma                                  | C(1)             |

Tabla 3.2: Tipos de datos del diccionario ABAP

## **3.3.1. Mantenimiento a sitios de venta**

La transacción del mantenimiento de sitios de venta se puede separar en los niveles de configuración correspondientes a: Datos Generales, Datos de Pedido, Materiales y Oficinas de Venta. Cada uno de éstos se detalla a continuación.

## **Configuracion de Datos Generales ´**

En este módulo se define la plantilla de un Sitio de Ventas. Los datos que se ingresan para el mismo son el horario de atención (días y horario de apertura y cierre), las formas de pago de contado aceptadas (efectivo, contado y/o cheque) y los campos de texto capturables por forma de pago (contado o crédito); las políticas de venta y el desfase de horario (para las regiones con huso horario distinto al de la Cd. de México.)

La captura inicial para definir un sitio de venta comienza seleccionando la transacción de Mantenimiento a Sitios de Venta y especificando la organización de ventas. En la pantalla principal se definen sus datos generales: descripción, horario de atención y formas de pago de contado (véase la figura 3.1), conformando así la cabecera de un sitio de ventas, los cuales se almacenan en la tabla ZTCSD090 (3.3).

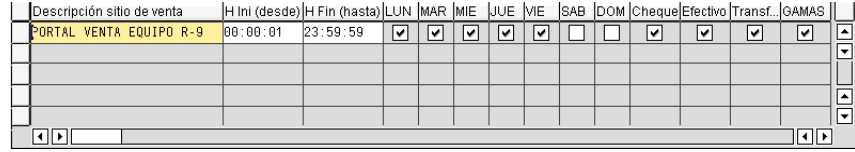

#### Figura 3.1: Definición de un sitio de ventas

Para la captura de las políticas de venta se habilita un editor alterno donde el usuario ingresa los textos correspondientes a los lineamientos aplicables para la generación de pedido y entrega, así como el procedimiento para la recepción de los materiales solicitados (la pantalla de captura se muestra en la figura 3.2) y cualquier otra observación relativa al proceso de pedido. El texto se liga a nivel región y sitio de venta en la tabla ZTCSD091 (3.4), ocupando cada renglón del texto uno de la tabla.

Finalmente, para cada sitio de ventas se define si tiene un horario desfasado con respecto al de la Cd. de Mexico. Los datos que se deben definir solamente son ´ el número de horas de diferencia con respecto al huso horario de la Cd. de México (GMT -06:00), indicando adicionalmente si el horario es atrasado o adelantado. La captura de estos datos se muestran en la figura 3.3, almacenándose los datos en la tabla ZTCSD129 (3.5.)

#### **Configuracion de Materiales ´**

La configuración de materiales permite que el usuario ingrese los materiales que estarán disponibles dentro del Portal de Facturación a Distribuidores, así como configurar las cantidades de venta (mínimo, máximo y múltiplo<sup>3</sup>) de manera individual. Como ayuda al usuario, se le proporcionan las opciones de ordenarlos

<sup>&</sup>lt;sup>3</sup>La definición de estas cantidades se define por políticas comerciales internas, disponibilidad, presentación y/o empaquetado de los materiales

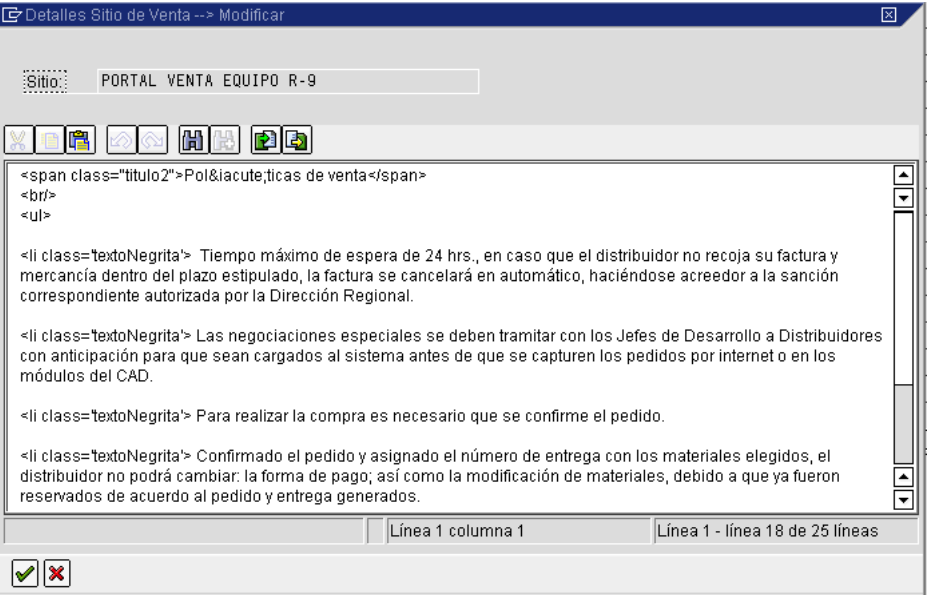

Figura 3.2: Captura de políticas de venta

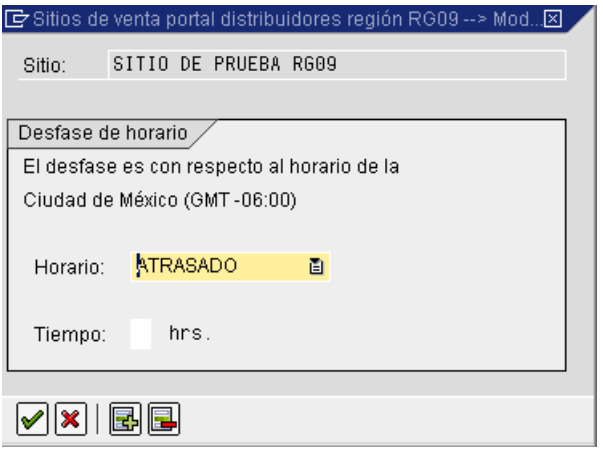

Figura 3.3: Captura de desfase de horario de atención

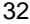

| Columna              | Llave | <b>Tipo</b> | Lon | <b>Deci</b> | Descripción            |
|----------------------|-------|-------------|-----|-------------|------------------------|
| <b>REGION</b>        | X     | <b>CHAR</b> | 4   | 0           | Org. de Ventas         |
| <b>ID_SITIO_VTA</b>  | X     | <b>NUMC</b> | 4   | $\Omega$    | Identificador de sitio |
|                      |       |             |     |             | de ventas              |
| DESCRIP_BREVE        |       | <b>CHAR</b> | 40  | 0           | Descripción            |
| <b>HORA_INI</b>      |       | <b>TIMS</b> | 6   | $\Omega$    | Horario (inicio)       |
| <b>HORA_FIN</b>      |       | <b>TIMS</b> | 6   | $\Omega$    | Horario (cierre)       |
| DIA <sub>-1</sub>    |       | CHAR        | 1   | 0           | Atención en Lunes      |
| DIA <sub>-2</sub>    |       | CHAR        | 1   | $\Omega$    | Atención en Martes     |
| DIA_3                |       | <b>CHAR</b> | 1   | $\Omega$    | Atención en Miérco-    |
|                      |       |             |     |             | les                    |
| DIA <sub>4</sub>     |       | <b>CHAR</b> | 1   | 0           | Atención en Jueves     |
| DIA <sub>5</sub>     |       | CHAR        | 1   | 0           | Atención en Viernes    |
| DIA <sub>6</sub>     |       | CHAR        | 1   | $\Omega$    | Atención en Sábado     |
| DIA_7                |       | <b>CHAR</b> | 1   | $\Omega$    | Atención en Domingo    |
| <b>CHEQUE</b>        |       | <b>CHAR</b> | 1   | 0           | Forma de pago Che-     |
|                      |       |             |     |             | que                    |
| <b>EFECTIVO</b>      |       | <b>CHAR</b> | 1   | $\Omega$    | Forma de pago Efec-    |
|                      |       |             |     |             | tivo                   |
| <b>TRANSFERENCIA</b> |       | <b>CHAR</b> | 1   | 0           | de<br>Forma<br>pago    |
|                      |       |             |     |             | Transferencia          |

Tabla 3.3: ZTCSD090. Almacenamiento cabecera de sitio de ventas

ascendente y descendentemente por columna, realizar una búsqueda sencilla o incremental, así como la posibilidad de cargar y descargar los materiales a una hoja de cálculo, permitiendo al usuario realizar modificaciones/cargas masivas.

La pantalla de captura de materiales es mostrada en la figura 3.4; los materiales y su relación con el sitio de ventas son almacenados en la tabla ZTCSD093 (3.6).

## **Configuracion de Datos de Pedido ´**

Ligadas a la forma de pago (sea crédito o contado) se pueden configurar un número de textos adicionales que deben ser capturados para cada una de ellas, especificando una longitud, formato (puede ser fecha, texto o un valor numérico) y si su captura es requerida o no; estos datos complementan la información de la

| Columna             | Llave | Tipo        | Lon | Deci | <b>Descripción</b>               |
|---------------------|-------|-------------|-----|------|----------------------------------|
| <b>REGION</b>       |       | <b>CHAR</b> | 4   |      | Organización de ventas           |
| <b>ID_SITIO_VTA</b> |       | <b>NUMC</b> | 4   |      | Identificador de sitio de ventas |
| <b>RENGLON</b>      |       | <b>NUMC</b> | 3   |      | Número de renglón                |
| TEXTO               |       | <b>CHAR</b> | 120 |      | Texto                            |

Tabla 3.4: ZTCSD091. Almacenamiento de políticas de venta

| Columna             | Llave | Tipo        | Lon | Deci | <b>Descripción</b>               |
|---------------------|-------|-------------|-----|------|----------------------------------|
| <b>VKORG</b>        |       | <b>CHAR</b> | 4   |      | Organización de ventas           |
| <b>ID_SITIO_VTA</b> |       | <b>NUMC</b> | 4   |      | Identificador de sitio de ventas |
| <b>HORARIO</b>      |       | <b>CHAR</b> | 15  |      | Adelantado o retrasado           |
| <b>DESFASE</b>      |       | <b>CHAR</b> |     |      | Horas de desfase                 |

Tabla 3.5: ZTCSD129. Almacenamiento de desfase de horario

forma de pago. Por ejemplo, para pago a contado puede definirse la fecha y cuenta de depósito. La captura de datos adicionales por forma de pago es mostrada en la figura 3.5, siendo los datos almacenados en la tabla ZTCSD117 (3.7).

Opcionalmente, se puede establecer un mínimo y máximo en monto por pedido. La captura de ambas cantidades puede verse en la figura 3.6, almacenándose los datos en la tabla ZTCSD121 (3.8).

Siendo dependientes de la forma de pago las validaciones aplicables para la generación de pedidos, se permite activarlas/desactivarlas a nivel organización de ventas. El bloqueo para generar la entrega, permite realizar alguna validacion ma- ´ nual al usuario, pero con la ventaja de que el equipo solicitado no puede ser tomado por algún otro distribuidor. De acuerdo a lo anterior, entonces las validaciones posibles para la generación del pedido son:

- Facturas vencidas.
- Cheques devueltos.
- Bloqueo de entrega.

La pantalla de activación de validaciones se muestra en la figura 3.7, siendo estos datos almacenados en la tabla ZTCSD114 (3.9)

Finalmente se permite ingresar los productos (terminación que identifica cada línea de crédito asignada a los distribuidores) para los cuales estará permitida la

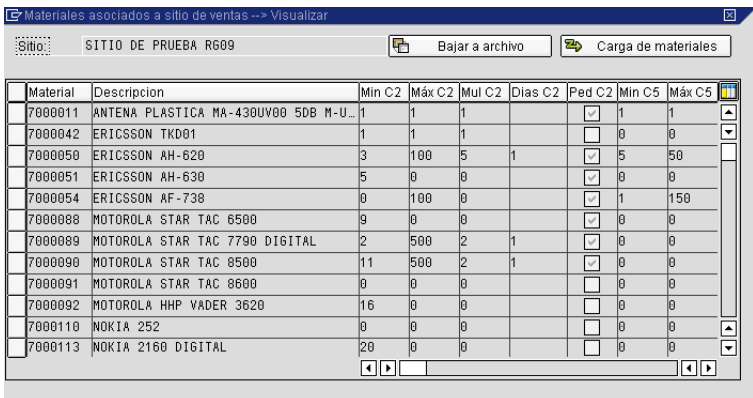

 $\boxed{\textbf{x} \mid \textbf{A} \textbf{B} \mid \textbf{B} \textbf{B}}$ 

Figura 3.4: Configuración de materiales

|                                                                  | G Validaciones asociadas a sitio de ventas --> Modificar<br>図 |   |           |                        |        |      |   |      |   |  |  |  |
|------------------------------------------------------------------|---------------------------------------------------------------|---|-----------|------------------------|--------|------|---|------|---|--|--|--|
| PORTAL VENTA EQUIPO R-9<br>Sitio:                                |                                                               |   |           |                        |        |      |   |      |   |  |  |  |
| Itamaño lvisible<br>Obligatorio<br>Canal Tipo de pago<br>formato |                                                               |   |           |                        |        |      |   |      |   |  |  |  |
|                                                                  |                                                               |   |           | Campo                  |        |      |   |      |   |  |  |  |
|                                                                  | :2                                                            |   | 图 CONTADO | <b>■ Observaciones</b> | Ітехто | 画 40 | ۰ | l۴   | ▲ |  |  |  |
|                                                                  | C2                                                            |   | 面 CREDITO | a Observaciones        | ΤΈΧΤΟ  | 面 40 | ▿ | ∣v∣  | ۰ |  |  |  |
|                                                                  |                                                               | 面 | 圅         |                        | 画      |      |   |      |   |  |  |  |
|                                                                  |                                                               | ū | 画         |                        | 画      |      |   |      |   |  |  |  |
|                                                                  |                                                               | ū | ē         |                        | Ō      |      |   |      |   |  |  |  |
|                                                                  |                                                               | 面 | 画         |                        | Ō      |      |   |      |   |  |  |  |
|                                                                  |                                                               | 面 | Ō         |                        | 画      |      |   |      |   |  |  |  |
|                                                                  |                                                               | 面 | 面         |                        | 画      |      |   |      |   |  |  |  |
|                                                                  |                                                               | ū | 画         |                        | Ō      |      |   |      |   |  |  |  |
|                                                                  |                                                               | Ō | Ō         |                        | Ō      |      |   |      |   |  |  |  |
|                                                                  | $\left \cdot\right $                                          |   |           |                        |        |      |   | ।बान |   |  |  |  |
|                                                                  |                                                               |   |           |                        |        |      |   |      |   |  |  |  |

Figura 3.5: Captura de textos adicionales por formas de pago

| Sitio:                   | SITIO DE PRUEBA RG09 |                          |           |
|--------------------------|----------------------|--------------------------|-----------|
| Canal: C2                |                      |                          | Canal: C5 |
| Mínimo: \$<br>Máximo: \$ | 58.00                | Mínimo: \$<br>Máximo: \$ |           |
| Evento:                  | PEDIDO               | Evento:                  | PEDIDO.   |
| Dias:                    |                      | Dias:                    |           |

Figura 3.6: Máximo y mínimo por pedido

| $Sitio$ : | SITIO DE PRUEBA RG09       |            |   | De Validaciones asociadas a sitio de ventas --> Visualizar |              |              |              | ⊠  |
|-----------|----------------------------|------------|---|------------------------------------------------------------|--------------|--------------|--------------|----|
|           | Canal de Distribu Forma de |            |   | Facturas Vencidas   Cheques D Rep. Trial   Blog Ent        |              |              |              |    |
| C2        |                            | 面ICREDITO  | 画 |                                                            |              |              |              |    |
| C2        |                            | 图 ICONTADO | 阍 |                                                            |              |              |              |    |
| C5        |                            | 固ICREDITO  | 圁 | $\varphi^i$                                                | $\checkmark$ | $\checkmark$ | $\checkmark$ |    |
| C5        |                            | 图 CONTADO  | 画 | $\varphi^i$                                                | $\psi^t$     | $\omega^i$   | $\checkmark$ |    |
|           | 圁                          |            | 圁 |                                                            |              |              |              |    |
|           | ð                          |            | 面 |                                                            |              |              |              |    |
|           | ū                          |            | 圁 |                                                            |              |              |              | ۸  |
|           | 圁                          |            | 面 |                                                            |              |              |              | ∣▼ |
| I∢II⊁I    |                            |            |   |                                                            |              |              | ∥चा≽         |    |
|           |                            |            |   |                                                            |              |              |              |    |
| ×         |                            |            |   |                                                            |              |              |              |    |

Figura 3.7: Activación de validaciones para pedido

| Columna             | Llave | <b>Tipo</b> | Lon | Deci     | Descripción                     |
|---------------------|-------|-------------|-----|----------|---------------------------------|
| <b>REGION</b>       | X     | <b>CHAR</b> | 4   | 0        | Organización de ventas          |
| <b>ID_SITIO_VTA</b> | X.    | <b>NUMC</b> | 4   | $\Omega$ | Identificador del sitio de ven- |
|                     |       |             |     |          | tas                             |
| <b>MATNR</b>        | X.    | <b>CHAR</b> | 18  | 0        | Número de material              |
| MAX <sub>_C2</sub>  |       | <b>NUMC</b> | 4   | 0        | Máximo de venta por pedido.     |
| MIN <sub>-C2</sub>  |       | <b>NUMC</b> | 4   | 0        | Mínimo de venta por pedido.     |
| MULT <sub>C2</sub>  |       | <b>NUMC</b> | 4   | 0        | Múltiplo de venta por pedido.   |
| DIAS <sub>C2</sub>  |       | <b>CHAR</b> | 3   | $\Omega$ | Días a considerar para lle-     |
|                     |       |             |     |          | varse el máximo                 |

Tabla 3.6: ZTCSD093. Almacenamiento de materiales

venta dentro del portal, así como una descripción unificada que será mostrada al usuario (derivado del hecho de que cada línea de crédito tiene una descripción.) Para cada producto se definen adicionalmente los sectores (tipo de de materiales) que se permite habilitar para cada producto. La pantalla donde se capturan los productos se muestra en la figura 3.8 y los sectores en la 3.9, siendo almacenados en la tabla ZTCSD103 (3.10) y ZTCSD115 (3.11) de manera correspondiente.

#### **Configuracion de Oficinas de venta ´**

La configuración de oficinas de venta define los Centros de Atención a Distribuidores que estarán disponibles para atender los pedidos desde el Portal de Facturación a Distribuidores, para cada una de estas se define:

- Clave y descripción alternativa.
- Almacén central y descipción alternativa.
- Tasa de IVA default.
- Datos fiscales para cada tasa de IVA<sup>4</sup>.
- Productos y sectores habilitados.
- Almacenes de equipo preactivo (para equipo Amigo Kit.) ´

Además para cada uno de los almácenes definidos (incluido el almacén central), se define si se debe incluir el material correspondiente a la tarjeta SIM (chip

<sup>4</sup> Indicadores para impuesto y lista de precios

|          | ■ Productos asociados a sitio de ventas --> Visualizar |             |                               | ⊠                    |
|----------|--------------------------------------------------------|-------------|-------------------------------|----------------------|
| Sitio: } | SITIO DE PRUEBA R609                                   |             |                               |                      |
|          |                                                        |             |                               |                      |
| ₩        | Sectores                                               |             |                               |                      |
|          |                                                        |             |                               |                      |
| Produ    | Descripción                                            | Socied      | C2<br>IC5                     |                      |
| n        | PRODUCTO 0                                             | TLCL        | $\forall$<br>٧                | 国国国                  |
|          | PRODUCTO 1                                             | <b>TLCL</b> | $\checkmark$                  |                      |
| 2        | PRODUCTO 2                                             | TLCL        | $\forall$                     |                      |
| Iз       | PRODUCTO 3                                             | TLCL        | $\psi^i$                      |                      |
| 14       | PRODUCTO 4                                             | <b>TLCL</b> |                               |                      |
| 5        | PRODUCTO 5                                             | <b>TLCL</b> | $\mathcal{A}$<br>Ψ            |                      |
| 6        | PRODUCTO 6                                             | TLCL        | $\forall$                     |                      |
|          | ART. PROMOCIONALES                                     | TLCL        | $\mathcal{S}$<br>$\checkmark$ |                      |
| 18       | EL OCHO                                                | Itlcl       | $\vee$<br>$\checkmark$        | $\frac{1}{\sqrt{2}}$ |
| l9       | PRODUCTO 9                                             | TLCL        | $\checkmark$                  |                      |
|          | बाग                                                    |             |                               | Π⊧                   |
|          |                                                        |             |                               |                      |
|          |                                                        |             |                               |                      |

Figura 3.8: Productos disponibles para venta

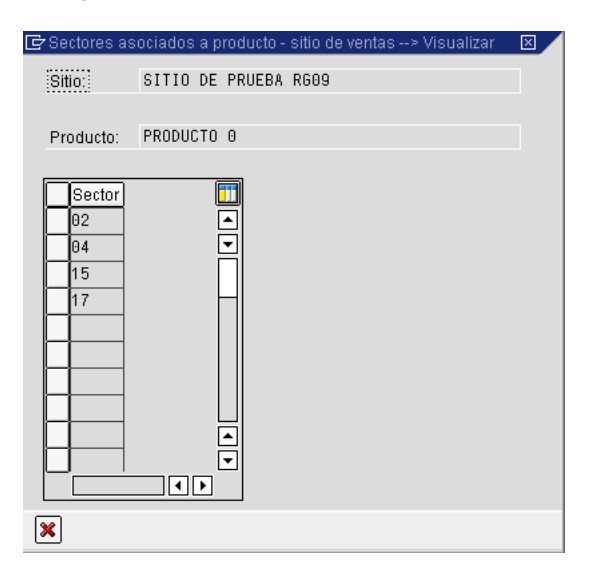

Figura 3.9: Sectores disponibles para venta

| Columna             | Llave | <b>Tipo</b> | Lon           | Deci     | Descripción                    |
|---------------------|-------|-------------|---------------|----------|--------------------------------|
| <b>VKORG</b>        | X     | <b>CHAR</b> | 4             | 0        | Organización de ventas         |
| <b>ID_SITIO_VTA</b> | X     | <b>NUMC</b> | 4             | $\Omega$ | Identificador de sitio de ven- |
|                     |       |             |               |          | tas                            |
| <b>CVE_REG</b>      | X     | <b>CHAR</b> | $\mathcal{P}$ | 0        | Consecutivo del registro       |
| C <sub>2</sub>      | X     | <b>CHAR</b> | 1             | 0        | Aplica para canal C2 (distri-  |
|                     |       |             |               |          | buidores)                      |
| C <sub>5</sub>      | X     | <b>CHAR</b> | 1             | $\Omega$ | Aplica para canal C5 (cade-    |
|                     |       |             |               |          | nas comerciales)               |
| <b>CONTADO</b>      | X     | <b>CHAR</b> | 1             | 0        | Aplica para pedidos de con-    |
|                     |       |             |               |          | tado                           |
| <b>CREDITO</b>      | X     | <b>CHAR</b> | 1             | 0        | pedidos<br>de<br>Aplica para   |
|                     |       |             |               |          | crédito                        |
| <b>CAMPO</b>        |       | <b>CHAR</b> | 25            | 0        | Etiqueta para el campo         |
| <b>FORMATO</b>      |       | <b>CHAR</b> | 10            | 0        | Formato                        |
| TAMANO              |       | <b>NUMC</b> | $\mathcal{P}$ | 0        | Tamaño del campo               |
| <b>VISIBLE</b>      |       | <b>CHAR</b> | 1             | 0        | Indica que el campo es visi-   |
|                     |       |             |               |          | ble                            |
| <b>OBLIGATORIO</b>  |       | <b>CHAR</b> | 1             | $\Omega$ | Indica que el campo es obli-   |
|                     |       |             |               |          | gatorio                        |

Tabla 3.7: ZTCSD117. Textos adicionales por forma de pago

donde se almacena el número telefónico, entre otras cosas), y/o si se deben incluir los materiales promocionales (Cross Selling o Paquete de venta) para los equipos seleccionados.

Similar a la especificación de un sitio de ventas, se define primeramente la cabecera de la oficina de ventas, donde se captura la clave y la descipción de la oficina y del almacén central, indicando si para este último se deben omitir la tarjeta SIM y el material en Paquete de Venta, así como la tasa de IVA default. En esta misma pantalla, una vez seleccionado el renglón correspondiente a la oficina, se puede acceder a configurar el resto de sus propiedades. La pantalla de datos de cabecera se muestra en la figura 3.10, siendo los datos almacenados en la tabla ZTCSD999 (3.12), pero activando el campo TIPO KIT

Para ligar los almácenes preactivos solamente se captura la clave y la descripción alternativa, así como los indicadores de omisión (Cross Selling y tarjeta SIM).

| Columna             | Llave | Tipo        | Lon            | <b>Deci</b> | Descripción                     |
|---------------------|-------|-------------|----------------|-------------|---------------------------------|
| <b>REGION</b>       | X     | <b>CHAR</b> | 4              | 0           | Organización de ventas.         |
| <b>ID_SITIO_VTA</b> | X     | <b>NUMC</b> | 4              | $\Omega$    | Identificador del sitio de ven- |
|                     |       |             |                |             | tas                             |
| CANAL               | X     | <b>CHAR</b> | $\overline{2}$ | 0           | Canal de distribución           |
| <b>MINIMO</b>       |       | <b>CURR</b> | 15             | 2           | Mínimo de venta por pedido      |
| <b>MAXIMO</b>       |       | <b>CURR</b> | 15             | 2           | Máximo de venta por pedido      |
| <b>EVENTO</b>       |       | <b>CHAR</b> | 10             | 0           | Tipo de evento                  |
| <b>DIAS</b>         |       | <b>CHAR</b> | 3              | $\Omega$    | Días en que puede realizar el   |
|                     |       |             |                |             | pedido                          |

Tabla 3.8: ZTCSD121. Máximo y mínimo por pedido

La pantalla donde se capturan estos datos es mostrada en la figura 3.11, siendo estos datos almacenados en la misma tabla ZTCSD099 (3.12) pero activando el indicador de TIPO\_KIT.

Para capturar los indicadores fiscales correspondientes a cada tasa de IVA (10 % o 15 %) se accede a cualquiera de las pantallas mostradas en la figuras 3.3.1, ingresando el valor correspondiente a la oficina de ventas de facturación (éste valor para la tasa de IVA default es el mismo que el de la oficina de ventas de cabecera), el indicador fiscal (IVA) y la lista de precios (en base a la cual se determinan los precios de cada material); estos datos se almacenan en la tabla ZTCSD999 en las columnas FAC C2, FISC C2 y PRE C2 para tasa de IVA al 15 %, mientras que para el 10 % en las columnas FAC\_C2\_10, FISC\_C2\_10 y PRE\_C2\_10.

Permitiendo un mayor control por oficina de ventas, se puede o no seleccionar los productos (líneas de crédito) y sus sectores asociados (de acuerdo a los que se hayan definido por sitio de ventas.) La pantalla para seleccionar los productos se muestra en la figura 3.13, y a partir de ésta se accede a la pantalla donde se ligan los sectores (figura 3.14.) Los datos correspondientes a la relación de productosoficina de ventas se almacena en la tabla  $ZTCSD103$  y de éstos con los sectores en la tabla ZTCSD115.

## **3.3.2. Autorizaciones especiales**

La transacción de autorizaciones especiales permite el mantenimiento de aquellas excepciones que pueden permitir a uno o varios distribuidores el concluir un

| $\overline{\text{Sitio}}$<br>IG. |  | Doficinas asociados a sitio de ventas --> Visualizar<br>SITIO DE PRUEBA RG09<br>制<br>Datos IVA 10%<br>Preactivos (Amigo Kit) | <b>B</b> Datos IVA 15%<br>$ S_3 $<br>Liga Producto |        |                |     | 冈      |
|----------------------------------|--|----------------------------------------------------------------------------------------------------|----------------------------------------------------|--------|----------------|-----|--------|
| C <sub>2</sub>                   |  | C5 Ofic Descripción                                                                                                    | Alm Descripción                                    | Om. SI | Om. Cr IVA Def |     |        |
|                                  |  | 0902 OFICINA DE PRUEBAS 0902                                                                                                 | 9002 C.A. DISTRIBUIDO                              |        |                | 15% | 画      |
|                                  |  | 0903 FINANZAS                                                                                                    | 9003 FINANZAS.                                     |        |                | 15% | ū      |
| $\checkmark$                     |  | 0903 C.A. DISTRIBUIDORES                                                                                                    | 9003 FINANZAS.                                     |        |                | 15% | ū      |
|                                  |  |                                                                                                    |                                                    |        |                |     | ū      |
|                                  |  |                                                                                                    |                                                    |        |                |     | ū      |
|                                  |  |                                                                                                    |                                                    |        |                |     | ū      |
|                                  |  |                                                                                                    |                                                    |        |                |     | ū<br>٠ |
|                                  |  |                                                                                                    |                                                    |        |                |     | ū<br>↴ |
|                                  |  |                                                                                                    |                                                    |        |                |     | ∣च⊡    |
| ×                                |  |                                                                                                    |                                                    |        |                |     |        |

Figura 3.10: Datos de cabecera de oficina de ventas

|          | De Almacenes asociados a sitio de ventas --> Visualizar<br>Sitio: SITIO DE PRUEBA RG09 |              | ⊠                       |
|----------|----------------------------------------------------------------------------------------|--------------|-------------------------|
| Oficina: | OFICINA DE PRUEBAS 0902                                                                |              |                         |
|          | Alm Descripción                                                                        |              | Omitir SIM  Omitir Cros |
|          | 9002 ALMACEN CENTRAL 9002                                                              | $\checkmark$ |                         |
|          | 9004 VENTAS CORPO.                                                                     |              |                         |
|          | 9005 OMITIR CROSS SELLING                                                              |              | V                       |
|          | 9006 OMITIR SIM CARD                                                                   | V            |                         |
|          | 9818 CUERNAVACA                                                                        |              |                         |
|          | B001 BT-CD MEXICO                                                                      |              |                         |
|          | IC001  AC-CD MEXICO                                                                    |              | l≛                      |
|          |                                                                                        |              | ×                       |
| HIE      |                                                                                        |              | OD                      |
|          |                                                                                        |              |                         |
| ×        |                                                                                        |              |                         |

Figura 3.11: Captura de almácenes preactivos

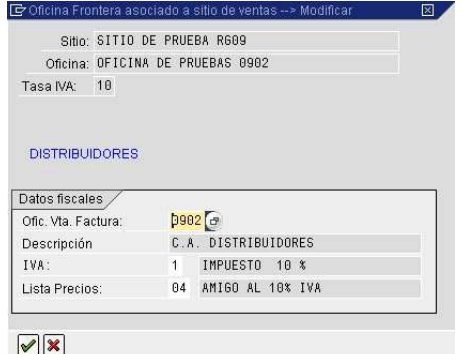

Figura 3.12: Captura de datos fiscales por tasa de IVA

| Sitio:         | Ligas de Productos asociados a Oficina de ventas -->  XI<br>SITIO DE PRUEBA R609 |
|----------------|----------------------------------------------------------------------------------|
| 8982<br>Clave: | $C2$ $C5$<br>Oficina: OFICINA DE PRUEBAS 8982                                    |
| ΑO<br>Sectores | Sel todo<br>Desettodo<br>ø                                                       |
| Producto       | Descripcion                                                                      |
| le             | PRODUCTO 0<br>÷                                                                  |
|                | ₹<br>PRODUCTO 1                                                                  |
| l2             | PRODUCTO <sub>2</sub>                                                            |
| 3              | PRODUCTO 3                                                                       |
| l4             | PRODUCTO 4                                                                       |
| 5              | PRODUCTO 5                                                                       |
| ĥ              | PRODUCTO 6                                                                       |
|                | ART. PROMOCIONALES                                                               |
| R              | FL OCHO<br>$\overline{\phantom{0}}$                                              |
| lg             | PRODUCTO 9                                                                       |
|                |                                                                                  |
| ×              |                                                                                  |
|                |                                                                                  |

Figura 3.13: Liga de productos disponibles por oficinas de ventas

| Columna                | Llave | <b>Tipo</b> | Lon           | <b>Deci</b> | Descripción             |
|------------------------|-------|-------------|---------------|-------------|-------------------------|
| <b>REGION</b>          | X     | <b>CHAR</b> | 4             | 0           | Organización de ven-    |
|                        |       |             |               |             | tas                     |
| <b>ID_SITIO_VTA</b>    | X     | <b>NUMC</b> | 4             | 0           | Identificador del sitio |
|                        |       |             |               |             | de venta                |
| CANAL                  | X     | <b>CHAR</b> | $\mathcal{P}$ | $\Omega$    | Canal de distribución   |
| <b>CONTADO</b>         | x     | <b>CHAR</b> | 1             | 0           | Aplica validación pa-   |
|                        |       |             |               |             | ra Contado              |
| <b>CREDITO</b>         | X     | CHAR        | 1             | 0           | Aplica validación pa-   |
|                        |       |             |               |             | ra Crédito              |
| VALIDA_FAC_VENC        |       | <b>CHAR</b> | 1             | O           | Valida facturas venci-  |
|                        |       |             |               |             | das                     |
| <b>VALIDA_CHEQUES</b>  |       | <b>CHAR</b> | 1             | 0           | Valida cheques<br>de-   |
|                        |       |             |               |             | vueltos                 |
| <b>VALIDA_BLOQUEOS</b> |       | <b>CHAR</b> | 1             | 0           | No genera entrega       |

Tabla 3.9: ZTCSD114. Validaciones para generación de pedido

pedido, aún cuando tengan alguna limitante de índole comercial: facturas vencidas (pendientes de pago), cheques devueltos, bloqueo para la generacion de la ´ entrega; o bien para permitir pedidos que no respeten los límites preestablecidos: mínimo y máximo de venta, mínimos, máximos y/o múltiplos por material. La autorización especial debe además definir una vigencia (fecha inicial y final), y de manera opcional un número máximo de pedidos. Esta transacción es independiente de la definición de un Sitio de Ventas, permitiendo limitar la aplicación de alguna validación a nivel línea de crédito, organización de ventas, canal de distribución, sector y oficina de ventas. La pantalla de mantenimiento de autorizaciones especiales puede verse en la figura 3.15.

Para evitar malos manejos de las autorizaciones especiales, se habilita una bitácora (consulta) de las que se han borrado y las que han sido modificadas. Para la primera consulta, solamente se muestran los datos que se tenían registrados, mientras que en la segunda se muestran los valores que se tenían previamente registrados y los nuevos valores. En todos los casos, se almacena el usuario, la fecha y la hora. Todos estos datos se almacenan en la tabla ZTCSD128 (3.15), mientras que la bitácora de autorizaciones eliminadas se muestra en la figura 3.16 y las modificaciones en la 3.17.

| Columna             | Llave | <b>Tipo</b> | Lon            | Deci | Descripción                 |
|---------------------|-------|-------------|----------------|------|-----------------------------|
| <b>REGION</b>       | X     | <b>CHAR</b> | 4              | 0    | Organización de ventas      |
| <b>ID_SITIO_VTA</b> | X     | <b>NUMC</b> | 4              | 0    | Identificador de sitio de   |
|                     |       |             |                |      | venta                       |
| <b>ID_PROD</b>      | X     | <b>CHAR</b> | $\overline{2}$ | 0    | Identificador de producto   |
| <b>SOCIEDAD</b>     |       | <b>CHAR</b> | 4              | 0    | Sociedad                    |
| <b>DESCRIPCION</b>  |       | <b>CHAR</b> | 30             | 0    | Descripción del producto    |
| C <sub>2</sub>      |       | <b>CHAR</b> | 1              | 0    | Disp venta a distribuidores |
| C <sub>5</sub>      |       | <b>CHAR</b> | 1              | 0    | Disp venta a cadenas co-    |
|                     |       |             |                |      | merciales                   |

Tabla 3.10: ZTCSD103. Productos disponibles para el sitio de ventas

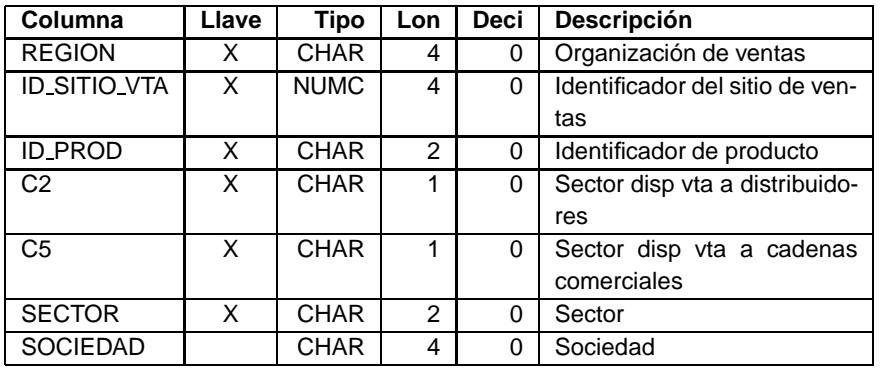

Tabla 3.11: ZTCSD115. Liga de sectores y productos

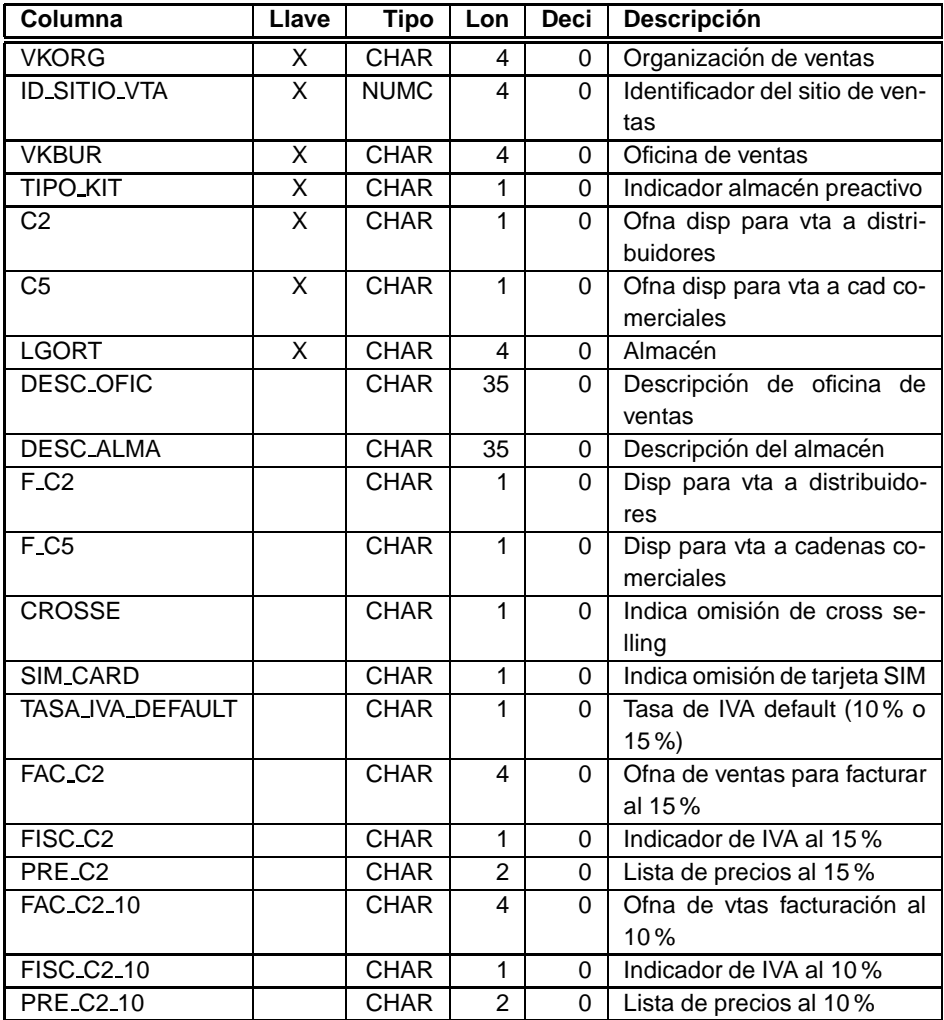

Tabla 3.12: ZTCSD999. Datos de cabecera de oficinas de venta

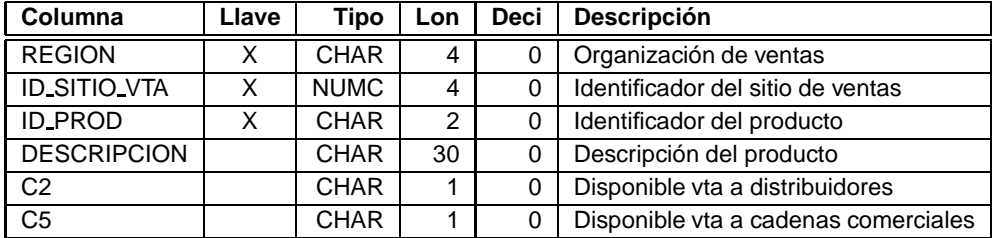

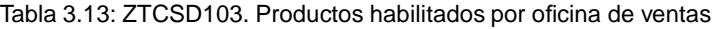

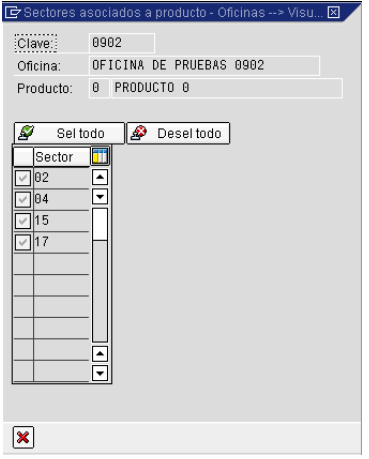

Figura 3.14: Liga de sectores por producto y por oficina de ventas

| Columna             | Llave | Tipo        | ∟on | Deci | <b>Descripción</b>                   |
|---------------------|-------|-------------|-----|------|--------------------------------------|
| <b>REGION</b>       | x     | <b>CHAR</b> | 4   | 0    | Organización de ventas               |
| <b>ID_SITIO_VTA</b> | X     | <b>NUMC</b> | 4   | 0    | Identificador de sitio de ventas     |
| <b>ID_PROD</b>      | x     | <b>CHAR</b> | 2   |      | Identificador de producto            |
| C <sub>2</sub>      | x     | <b>CHAR</b> |     |      | Disponible vta a distribuidores      |
| C <sub>5</sub>      |       | <b>CHAR</b> |     |      | Disponible vta a cadenas comerciales |
| <b>SECTOR</b>       |       | <b>CHAR</b> | 2   |      | Sector                               |

Tabla 3.14: ZTCSD115. Sectores ligado por productos y oficina de ventas

| Distribuidor:                                     | a                                                      | P                               | <b>Tipo de Validaciones:</b>        |                       |                                                            |                                        |                                                                   |                   |           |  |
|---------------------------------------------------|--------------------------------------------------------|---------------------------------|-------------------------------------|-----------------------|------------------------------------------------------------|----------------------------------------|-------------------------------------------------------------------|-------------------|-----------|--|
| Región:  <br>Canal:                               | a<br>a                                                 |                                 | P<br>P                              |                       | Materiales<br><b>Mínimos</b><br><b>Máximos</b><br>Multiplo | Importe:<br>Min Importe<br>Max Importe | <b>Bloqueos</b><br><b>Fact Venc</b><br><b>Blog Entr.</b><br>Gamas | <b>Cheque Dev</b> | Topes Vta |  |
| Sector:                                           | a                                                      | P                               | Vigencia:                           |                       |                                                            |                                        |                                                                   |                   |           |  |
| Ofic, Venta:                                      | a                                                      | P                               | Fecha Inicio:<br>Evento por pedido: | 12.02.2008            | <b>Fecha Final:</b>                                        |                                        | 12.02.2008                                                        |                   |           |  |
|                                                   | 岡岡<br>a V                                              |                                 | $\blacksquare$                      | Log de Modificaciones | <b>P</b>                                                   | <b>Historial Eliminados</b>            |                                                                   |                   |           |  |
| <b>Cve Dist</b><br>Nombre Distribuidor<br>6090143 |                                                        | Reg                             | Can Sec Ofic                        | Fact Ven              |                                                            | Cheq Dev CR Orig CR Te Mod CR Gam      |                                                                   |                   |           |  |
| 6090144                                           | BERYHUERT, S.A. DE C.V.<br><b>BERYHIERT S A DE C V</b> | SC <sub>09</sub><br><b>SC09</b> | C <sub>2</sub><br>C <sub>2</sub>    | v                     | <b>FIB</b><br>KIB                                          |                                        |                                                                   |                   |           |  |
| 6090145                                           | BERYHUERT, S.A. DE C.V.                                | <b>SC09</b>                     | C <sub>2</sub>                      | V                     | KIB                                                        |                                        |                                                                   |                   |           |  |
| 6091631                                           | AVANCE EN CALIDAD S.A. DE C.V.                         | <b>R609</b>                     | $ c_2 $                             | V<br>M                | P15                                                        |                                        |                                                                   |                   |           |  |
| 6091632                                           | AVANCE EN CALIDAD S.A. DE C.V.                         | <b>R609</b>                     | C <sub>2</sub>                      |                       | KIB                                                        |                                        |                                                                   |                   |           |  |
| 6091634                                           | AVANCE EN CALIDAD S.A. DE C.V.                         | <b>R609</b>                     | c <sub>2</sub>                      | V<br>$\checkmark$     |                                                            | GL <sub>0</sub>                        | V                                                                 |                   |           |  |
| 6881698                                           | AVANCE EN CALIDAD S.A. DE C.V.                         | <b>R609</b>                     | $ c_2 $                             | $\psi^i$              |                                                            |                                        |                                                                   |                   |           |  |

Figura 3.15: Mantenimiento de autorizaciones especiales

| Columna           | Llave | Tipo             | Lon            | <b>Deci</b>      | <b>Descripción</b>                    |
|-------------------|-------|------------------|----------------|------------------|---------------------------------------|
| <b>VKORG</b>      | X     | <b>CHAR</b>      | 4              | 0                | Organización de ventas                |
| <b>VTWEG</b>      | X     | <b>CHAR</b>      | $\overline{2}$ | $\Omega$         | Canal de distribución                 |
| <b>KUNNR</b>      | X     | <b>CHAR</b>      | 10             | $\Omega$         | Clave de distribuidor                 |
| <b>VKBUR</b>      | X     | <b>CHAR</b>      | 4              | $\Omega$         | Clave de oficina de ventas            |
| <b>SPART</b>      | X     | <b>CHAR</b>      | $\mathfrak{p}$ | $\Omega$         | Sector                                |
| FECHA_CAP         | X     | <b>DATS</b>      | 8              | $\mathbf 0$      | Fecha de captura                      |
| <b>HORA_CAP</b>   | X     | <b>TIMS</b>      | 6              | $\mathbf 0$      | Hora de captura                       |
| <b>MAXIMO</b>     |       | <b>CHAR</b>      | 1              | $\mathbf 0$      | Omitir máximo en piezas               |
| <b>MINIMO</b>     |       | <b>CHAR</b>      | 1              | $\mathbf 0$      | Omitir mínimo en piezas               |
| <b>MULTIPLO</b>   |       | <b>CHAR</b>      | $\mathbf{1}$   | $\boldsymbol{0}$ | Omitir múltiplo en piezas             |
| <b>CHEQUES</b>    |       | <b>CHAR</b>      | 1              | 0                | Omitir cheques devueltos              |
| <b>BLOQUEOS</b>   |       | <b>CHAR</b>      | 1              | 0                | Omitir bloqueo de entrega             |
| <b>FACVEN</b>     |       | <b>CHAR</b>      | 1              | 0                | Omitir facturas vencidas              |
| <b>GAMAS</b>      |       | <b>CHAR</b>      | 1              | 0                | Omitir gamas de productos             |
| <b>TOPES_VTA</b>  |       | <b>CHAR</b>      | 1              | $\mathbf 0$      | Omitir topes de venta                 |
| <b>USUARIO</b>    |       | <b>CHAR</b>      | 16             | 0                | Usuario que dió de alta               |
| <b>STATUS</b>     |       | <b>CHAR</b>      | 1              | $\mathbf 0$      | $A -$ > Activo B $-$ > Borrado lógico |
| MAXIMO_IMP        |       | <b>CHAR</b>      | 1              | 0                | Omitir máximo en importe              |
| MINIMO_IMP        |       | <b>CHAR</b>      | 1              | $\mathbf 0$      | Omitir mímimo en piezas               |
| USU_MODI          |       | <b>CHAR</b>      | 16             | $\boldsymbol{0}$ | Usuario que modificó                  |
| <b>FECHA_MODI</b> |       | <b>DATS</b>      | 8              | $\mathbf 0$      | Fecha de modificación                 |
| <b>HORA_MODI</b>  |       | <b>TIMS</b>      | 6              | 0                | Hora de modificación                  |
| <b>FECHA_FIN</b>  |       | <b>DATS</b>      | 8              | 0                | Fecha final de vigencia               |
| RESTO_PED         |       | INT <sub>2</sub> | 5              | $\Omega$         | No. pedidos restantes                 |

Tabla 3.15: ZTCSD128. Autorizaciones especiales

# 乙基乙酮酸

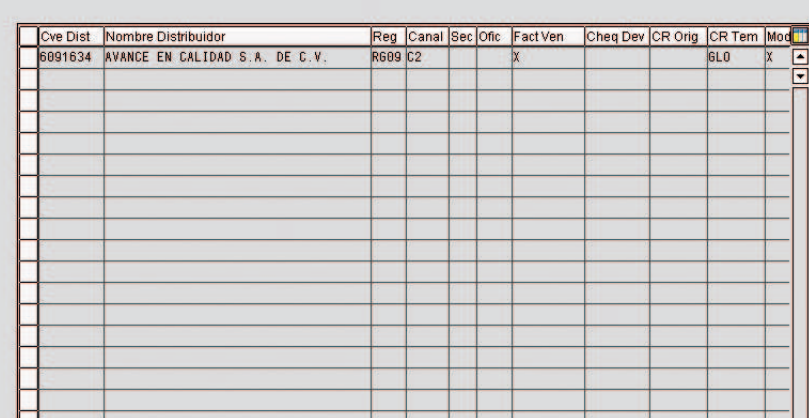

Figura 3.16: Bitácora de autorizaciones especiales eliminadas

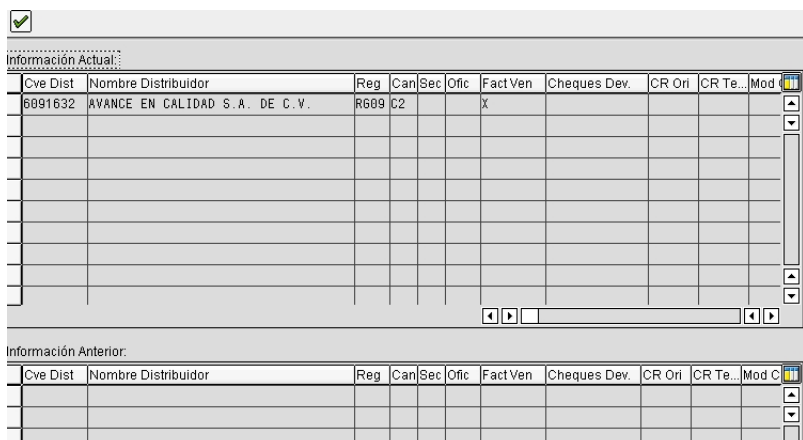

Figura 3.17: Mantenimiento de autorizaciones especiales

 $\mathbf{I}$ 

<u>'abc</u>

 $\frac{1}{\sqrt{2}}$ 

ioo

 $\begin{array}{cccccccccc} \textbf{1} & \textbf{1} & \$ 

# **Capítulo 4**

# **Aplicación Web**

El propósito del presente capítulo es dar una visión general de la aplicación web que conforma el Portal de Facturación a Distribuidores; esta es la herramienta que se proporcionará a los distribuidores para realizar los pedidos de equipo celular o servicios proveidos por Radiomóvil DIPSA S. A. de C. V. Con este desarrollo se cumple con todos los requerimientos descritos en la sección 2.3.1 (Requerimientos Funcionales) correspondientes a la aplicación web vistos en el capítulo 2.

Se detalla la funcionalidad cubierta por el portal, definiendo el proceso y los casos de uso cubiertos por el mismo, además de esquematizar la organización de los módulos que intervienen en la solución, dejando aparte el correspondiente a la conexión a SAP, por ser éste un componente completamente reutilizable y diseñado como base para todas las aplicaciones que pretendan interactuar con SAP.

# **4.1. Descripcion de la funcionalidad ´**

El Portal de Facturación a Distribuidores debe proveer una interfaz ágil y sencilla de captura a los distribuidores. En todo momento las operaciones deben consultar y/o modificar en línea los registros asociados que se tengan en SAP (líneas de crédito, stock de materiales, facturas vencidas, etc.), además de regir su comportamiento de acuerdo a la configuración definida para el Sitio de Ventas<sup>1</sup> seleccionado por el usuario, realizando las acciones y validaciones correspondientes a las definiciones impuestas para la configuración correspondiente a los datos generales,

<sup>&</sup>lt;sup>1</sup> véase el capítulo 3

de pedido, materiales disponibles y sus limitantes, oficinas de venta habilitadas y la aplicación de las autorizaciones especiales definidas (en caso de haberlas) para finalizar con el pedido.

Para completar la funcionalidad del Portal de Facturación a Distribuidores, se identifican tres actores: el Distribuidor, el Portal y SAP, los cuales desempeñan tareas relacionadas, todas con el fin de que el distribuidor pueda realizar su pedido desde Internet. Los casos de uso definidos para cada uno de éstos pueden verse en la figura 4.1. SAP se encarga de proveer la configuración, consultar y modificar los datos y generar los documentos contables correspondientes al pedido y entrega, mientras que el Portal se encarga de cargar la configuración (definición de los sitios de venta), mostrar los materiales disponibles, validar que el distribuidor puede concluir el pedido (aplicando posiblemente las autorizaciones especiales vigentes) y finalmente hacer persistente el pedido. En base a estos casos de uso, el Distribuidor puede capturar y concluir su pedido.

# **4.2. Organizacion del proyecto ´**

Una vez definida la funcionalidad, se procede a bosquejar la estructura y organización de todo el código fuente que compone la aplicación web. Se define la estructura general (directorios principales), entrando más a detalle en la composición a nivel paquetes java. El Portal de Facturación a Distribuidores, se compone de varios módulos de acuerdo a la especificación de Java 2 Enterprise Edition: un proyecto de aplicación de empresa (Enterprise Archive o ear), el cual a su vez contiene un módulo web ( Web Archive o war), el módulo de conexión a SAP ( Java Archive, biblioteca o jar) y una biblioteca con la definición de las entidades principales; el módulo ear sirve solamente para darle cohesividad a los módulos que son ejecutables (módulo war y jar), razón por la cual no se ahonda en la composición del mismo. En la figura 4.2 se muestra el diagrama de componentes correspondiente a la estructura general de la aplicación.

## **4.2.1. Modulo war (facdis-web) ´**

El módulo war de la aplicación, a nivel sistema de archivos, se compone de los siguientes directorios:

- src Directorio donde se ubican los archivos de configuración y de paquetes (código java) que componen la aplicación.
	- 52

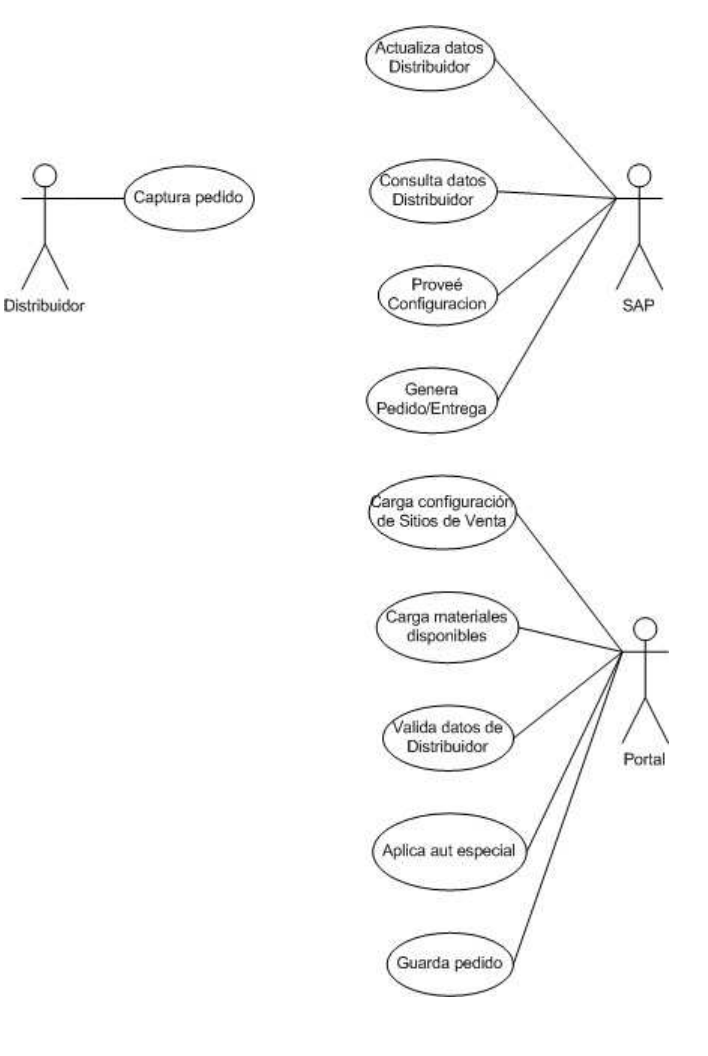

Q

Figura 4.1: Casos de uso generales

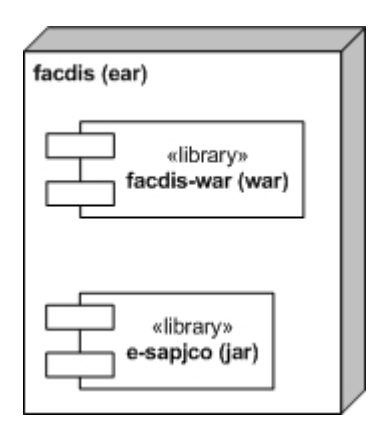

Figura 4.2: Estructura de la aplicación de empresa (módulo ear)

web Directorio donde se almacenan los archivos correspondientes a las páginas web: imágenes, hojas de estilo y páginas con contenido dinámico y estático.

### **Contenido del directorio src**

Dentro del directorio src, se definen los directorios, de acuerdo al estándar de nomenclatura Java 2 Enterprise Edition, el cual indica que se generan de manera similar a la dirección de Internet asignada a la empresa omitiendo el prefijo www (en este caso telcel.com), y a partir de ahí la estructura jerárquica correspondiente al área que genera el código (en Telcel, se define a partir de las siglas correspondientes a la dirección, la gerencia, el departamento y finalmente el acrónimo de la aplicación y uno o varios paquetes que conformen la aplicación.) Finalmente la definición de los paquetes queda como *com.telcel.dfa.gis.ddws.facdis* donde *dfa* es Dirección de Finanzas y Administración, gis Gerencia de Implantación SAP, ddws Departamento de Desarrollo Web SAP y facdis las dos primeras sílabas de Facturación a Distribuidores.

Los paquetes propios de la aplicación son: beans, controllers, exception, sap, tags y tools, los cuales se definen a continuación:

- beans Contiene las entidades de uso específico y que no están contenidas en las bibliotecas de entidades principales y de conexión a SAP.
- controllers Contiene todos los controladores de la aplicación (servlets) que permiten mantener el flujo entre las pantallas.

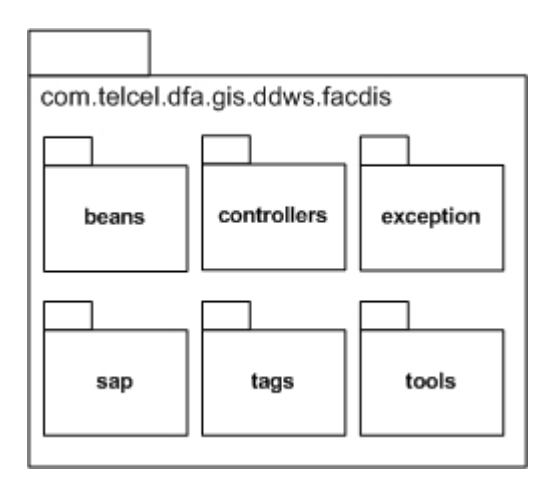

Figura 4.3: Diagrama de paquetes

- exception Contiene solamente una clase de tipo excepción, la cual permite manejar de forma automática los errores generados durante la conexión a SAP, además de definir un manejo estándar para los mensajes de error mostrados al usuario.
- **sap** Contiene todas las clases mediante las cuales se mapean las funciones de acceso remoto habilitadas en SAP para consulta y modificación de los datos.
- tags Contiene clases que generan contenido dinámico para las páginas mostradas al usuario. Estas clases se generan tomando como base el estándar definido para Java Standard Tag Library (JSTL); JSTL permite incluir etiquetas tipo HTML, las cuales pueden recibir parámetros y en base a estos generar contenido dinámico, con lo cual se evita incrustar lógica de negocio dentro de las páginas con contenido dinámico.
- tools Contiene clases de uso general. Herramientas y utilidades programáticas.
	- El diagrama de paquetes con todos los paquetes puede verse en la figura 4.3.

### **Contenido del directorio web**

En el directorio web se encuentran todos los archivos correspondientes a las páginas de contenido estático (HTML) y dinámico (JSP), así como los estilos, las

imágenes y los scripts en el lenguaje Javascript. Adicionalmente aquí se incluyen los archivos de configuración y descriptores de la aplicación y del conjunto de etiquetas JSTL.

Los subdirectorios contenidos son:

- errorPages Contiene las páginas para despliegue de errores para los códigos más comunes de error HTTP<sup>2</sup>
- images Contiene las imágenes necesarias para complementar el diseño de las páginas.
- **jscripts** Contiene los scripts en lenguaje Javascript con los cuales se complementan las validaciones y la experiencia de usuario para cada página.
- jsp Contiene todas las páginas de contenido dinámico escritas utilizando el lenguaje Java Server Page.
- **styles** Contiene las hojas de estilo (Cascading Style Sheet, CSS) las cuales estandarizan la apariencia de los elementos HTML.
- **WEB-INF** Contiene los archivos descriptores de la aplicacion y de las etiquetas ´ JSTL utilizadas. Este directorio es mandatorio para las aplicaciones Java 2 Enterprise Edition.

## **4.2.2. Modulo de conexi ´ on a SAP (e-sapjco) ´**

El módulo e-sapjco es una biblioteca (archivo jar) la cual contiene un conjunto de clases específicas para establecer la comunicación entre una aplicación Java con SAP. El módulo se construye a partir de otra biblioteca proveída por SAP. llamada SAPJCo (SAP Java Connector). Se dará una breve introducción al mecanismo de acceso a funciones en SAP y como éste se encuentra implementado y es utilizado por SAPJCo.

## **SAPJCo**

Para poder acceder al sistema SAP desde otros sistemas, éste provee de una capa para ejecutar funciones de forma remota (Remote Function Call); a las funciones expuestas de esta manera, se les llama módulo de funciones de acceso remoto, los cuales al ser ejecutados directamente en el sistema SAP, tienen acceso a todos los recursos en SAP. Para la ejecución mediante RFC se tienen habilitados

 $2$ Por ejemplo: 404 - Página no encontrada, 500 - Error Interno del Servidor, etc.

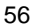

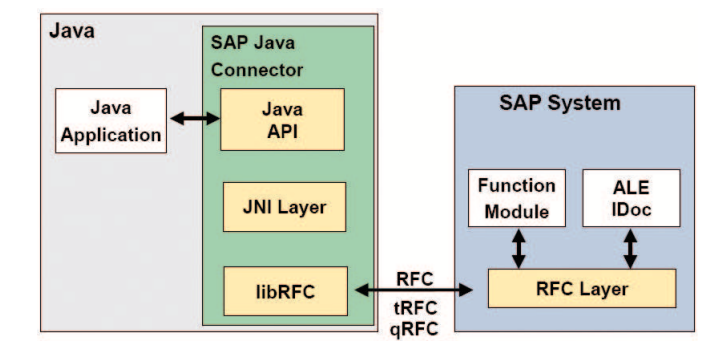

Figura 4.4: Diagrama SAPJCo

dos modos: por colas (qRFC, queued RFC) y transaccional (transactional RFC).

SAPJCo está compuesto por un API<sup>3</sup>, una capa JNI<sup>4</sup> y una biblioteca para acceso remoto a funciones (específica para cada sistema operativo) la cual es la que realmente tiene acceso a RFC en SAP (véase la figura 4.4.)

## **e-SAPJCo**

e-SAPJCo es una biblioteca genérica que extiende la funcionalidad de SAPJ-Co para facilitar a las diferentes áreas de Telcel el establecer la conexión con el sistema SAP vía RFC. e-sapjco provee un API, mediante el cual las aplicaciones podrán acceder de manera más sencilla a los módulos de funciones de acceso remoto en SAP; siendo ésta biblioteca el punto de acceso común a SAP y estableciendo comunicación directamente con el API de SAPJCO. La relación que se establece con e-sapjco y SAPJCo puede verse en la figura 4.5.

La utilización de e-sapjco tiene como principales ventajas:

- Soporte de configuración de parámetros de conexión para diferentes ambientes SAP, mediante archivos de configuración.
- Creación automática de gestor (pool) de conexiones por ambiente.

<sup>4</sup> Java Native Interface. es un framework de programación que permite que un programa escrito en Java ejecutado en la máquina virtual java (JVM) pueda interactuar con programas escritos en otros lenguajes como C, C++ y emsamblador.

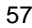

 $3$ Application Program Interface (Interfaz de Programación de Aplicaciones). es el conjunto de funciones y procedimientos (o métodos si se refiere a programación orientada a objetos) que ofrece cierta biblioteca para ser utilizado por otro software como una capa de abstracción.

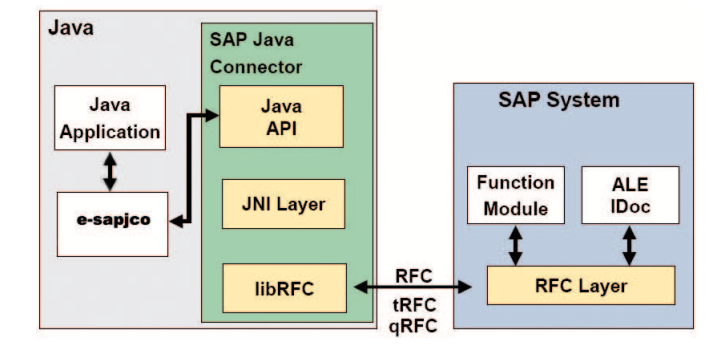

Figura 4.5: Relación entre e-SAPJCo y SAPJCo

- Utilización de un caché de parámetros de entrada y salida, tablas y estructuras, con lo cual se evita subutilizar la conexión a SAP.
- Manejo estandarizado de mensajes de respuesta para la ejecución de la función.
- **Manejo centralizado de excepciones.**
- Apertura y cierre de conexiones automático.
- Encapsulamiento del API de SAPJCo.
- Provee de plantilla (clase base en Java) para el mapeo de módulos de funciones de acceso remoto en SAP.

El paquete principal que compone el API de usuario es el com.telcel.dfa.gis.bridge.sap indicando la misma jerarquía descrita en la sección 4.2.1, utilizando adicionalmente bridge como proyecto base para cualquier otro conector y sap para indicar que corresponde a SAP. Los subpaquetes que contiene este paquete son:

- beans Contiene los objetos que representan los parámetros de entrada, la respuesta de la función, además de los parámetros de configuración por ambiente.
- connection Contiene la representación del gestor de conexiones.
- exception Contiene la excepción propia de la librería, así como clases auxiliares para su validación y construcción.

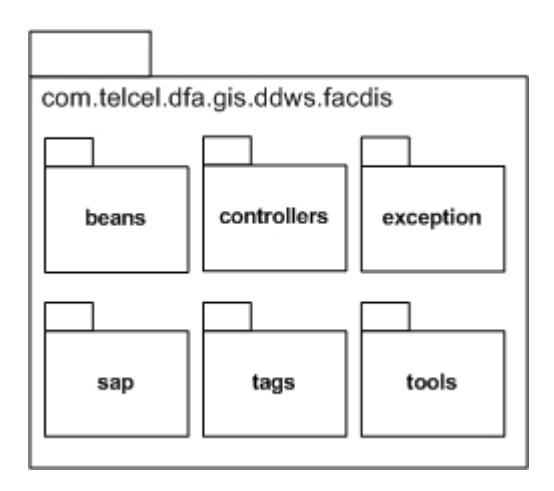

Figura 4.6: Diagrama de paquetes e-SAPJCo

- **function** Contiene la clase base (plantilla) para representar cualquiera de las funciones de acceso remoto, estandarizando el manejo de parámetros de entrada/salida y tablas.
- util Contiene clases auxiliares (conversión de datos, manejo de estatus de salida, etc.) disponibles para el usuario.

El diagrama de paquetes puede verse en la figura 4.6.

## **4.2.3. Entidades principales (commons-abap)**

Este módulo contiene los objetos generales dentro del proceso de facturación, en miras de que puedan servir como base para otros desarrollos. A diferencia del módulo war, éste solamente contiene el directorio src, en el cual se definen los paquetes java, comenzando con com.telcel.dfa.gis.ddas.commons y subdividiéndose en los siguientes:

- **beans** Contiene las clases que representan entidades dentro de algún proceso en SAP (Factura, Distribuidor, Material, etc.)
- beans.config Contiene las clases que representan entidades de configuración (Horario, Sitio de Venta, etc.)

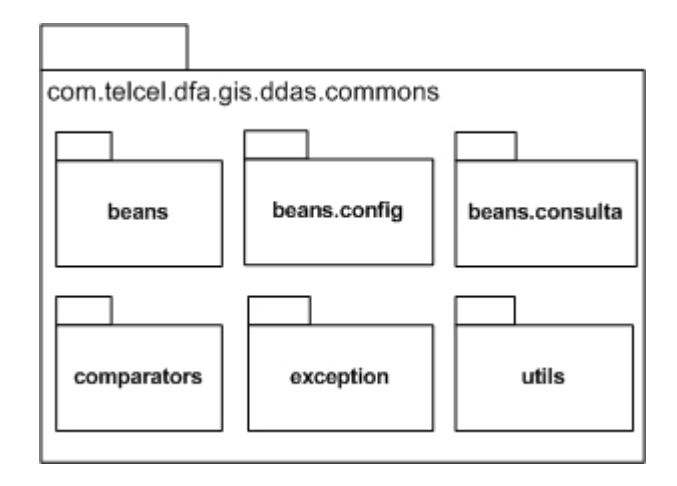

Figura 4.7: Diagrama de paquetes commons-abap

- **beans.consulta** Contiene las clases que representan entidades dentro de algún proceso en SAP , pero a diferencia de que todos sus datos se obtienen a través de una consulta (contenedores de datos.)
- **comparators** Contiene un conjunto de comparadores<sup>5</sup> utilizados principalmente para desplegar/utilizar en algún orden solicitado alguna colección de objetos.
- exception Contiene una excepción genérica con manejo de mensaje a nivel técnico y a nivel usuario.

utils Contiene clases que implementan funcionalidades auxiliares o genéricas.

El diagrama de paquetes puede verse en la figura 4.7.

# **4.3. Flujo general de la aplicacion´**

En esta sección describiremos los pasos básicos necesarios para poder levantar un pedido desde el Portal de Facturación a Distribuidores.

1. Seleccionar el tipo de materiales que se desean adquirir, ya sean Fichas Amigo o Equipos y Servicios (figura 4.8).

<sup>&</sup>lt;sup>5</sup>Un comparador en java implementa la interface *java.util.Comparator*, mediante la cual se puede definir un orden total sobre una colección de objetos.

<sup>60</sup>

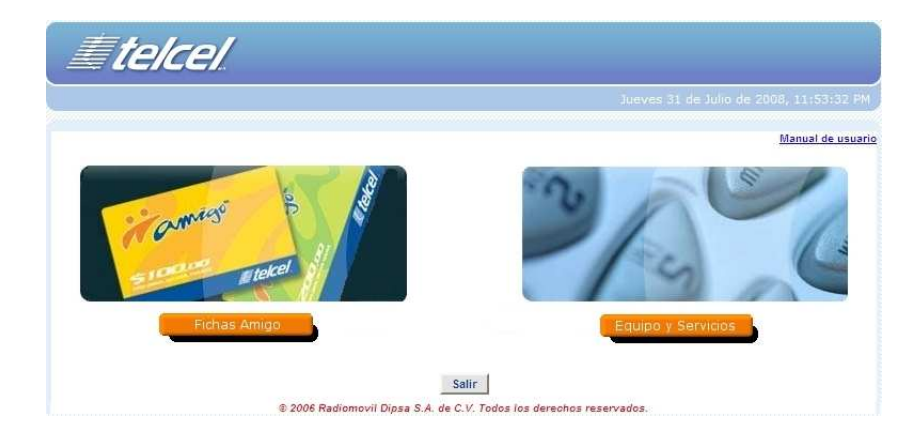

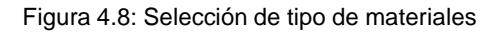

2. Posterior a validar sus datos fiscales y las políticas de venta aplicables, se ingresan los valores básicos del pedido: tipo de venta (canal de distribución), forma de pago, oficina de ventas, tasa de IVA, producto y tipo de búsqueda (figura 4.9)

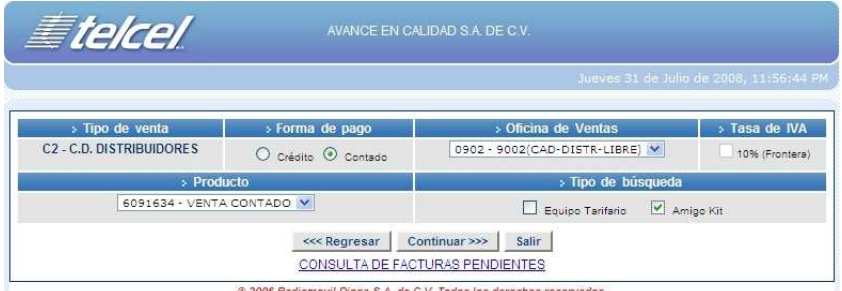

Figura 4.9: Selección de datos básico del pedido

- 3. Una vez que todas las validaciones (línea de crédito, bloqueo de pedido, autorizaciones especiales, etc.) han sido exitosas, se debe realizar la búsqueda y preselección de materiales (figura 4.10)
- 4. Seleccionados los materiales, se procede a capturar las cantidades solicitadas, momento en el cual se realizan las validaciones correspondientes a
	- 61

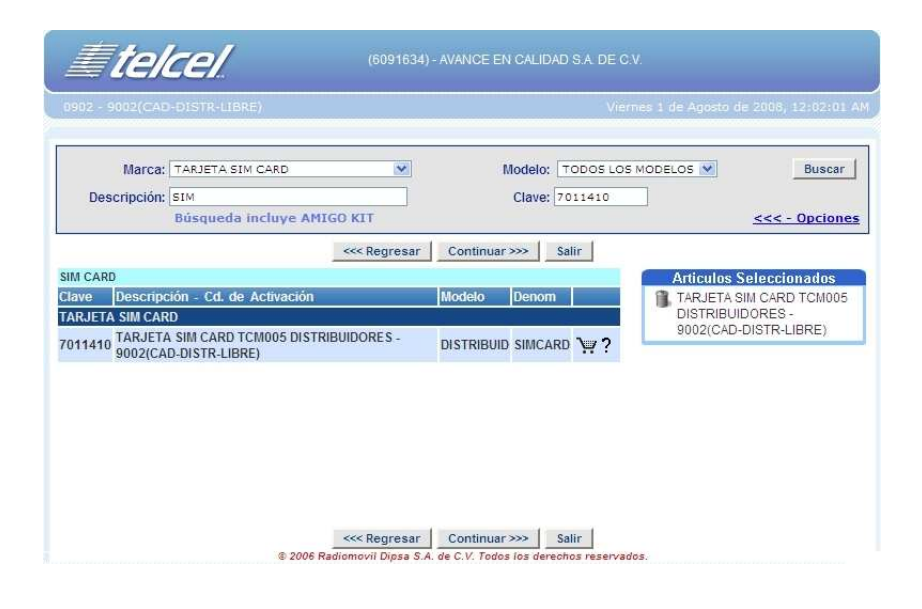

Figura 4.10: Preselección de materiales

mínimo, máximo y múltiplo para cada material, así como mínimo y máximo en monto por pedido. (figura 4.11)

| Etelcel<br>0902 - 9002(CAD-DISTR-LIBRE)                                                   | (6091634) - AVANCE EN CALIDAD S.A. DE C.V.                                           |                                                  | Viernes 1 de Agosto de 2008, 12:05:00 AM                                       |
|-------------------------------------------------------------------------------------------|--------------------------------------------------------------------------------------|--------------------------------------------------|--------------------------------------------------------------------------------|
| <<< Regresar                                                                              | Continuar >>>                                                                        | Salir                                            | Actualizar total                                                               |
| Clave<br>Descripción<br>7011410 TARJETA SIM CARD TCM005 DISTRIBUIDORES<br><b>Totales:</b> | Ciudad<br>9002(CAD-DISTR-<br>LIBRE)                                                  | Precio Min Max Mul Asig Cantidad<br>\$86.96<br>1 | Total<br>10 \$869.60<br>10 Piezas                                              |
|                                                                                           |                                                                                      |                                                  | SUBTOTAL:<br>\$869.60<br>\$130.44<br>IVA (15%):<br><b>TOTAL:</b><br>\$1,000.04 |
| <<< Regresar                                                                              | Continuar >>><br>@ 2006 Radiomovil Dipsa S.A. de C.V. Todos los derechos reservados. | Salir                                            | Actualizar total                                                               |

Figura 4.11: Captura de cantidades por material
5. Ingresadas las cantidades requeridas, se solicita finalmente la forma de pago (sólo si es de Contado) y de entrega, así como las observaciones aplicables. En este punto se solicita al usuario confirmar las cantidades y datos capturados ya que se generará el folio de pedido y entrega en SAP (figura 4.12)

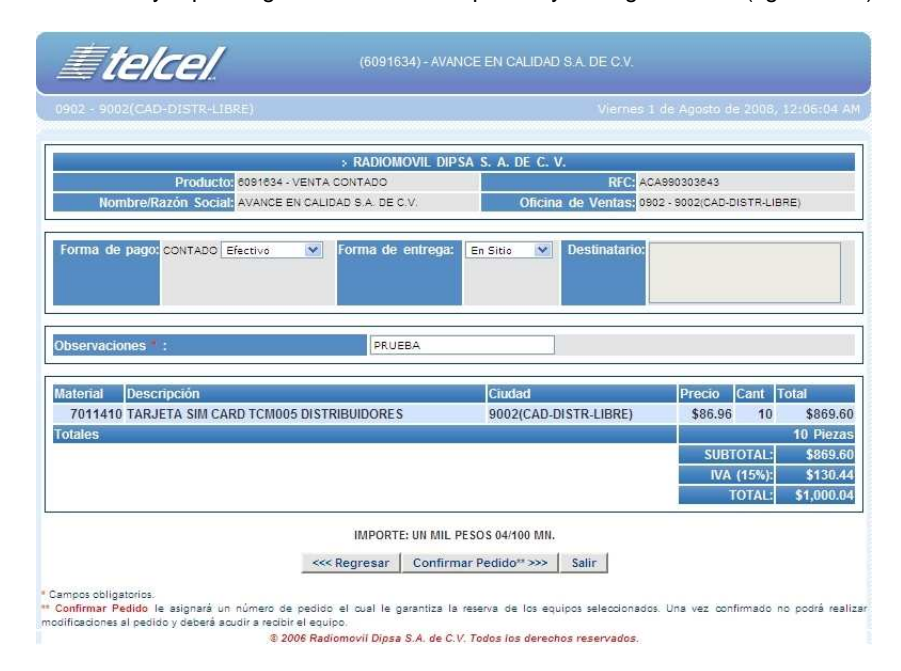

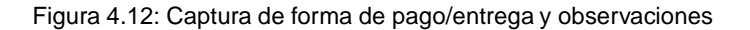

6. Finalmente se muestra el formato de impresión con los folios de pedido y entrega generados en SAP, así como un apartado para las firmas autorizadas para recoger la mercancía en el almacén (figura 4.13)

## **4.4. Ventajas de utilizar** SAPJCo

Entre las ventajas reportadas al utilizar SAPJCo podemos enumerar las siguientes:

■ Permite establecer una comunicación entre cualquier sistema SAP y Java en línea, dejando de lados prácticas como el intercambio de archivos, procesos batch, etc.

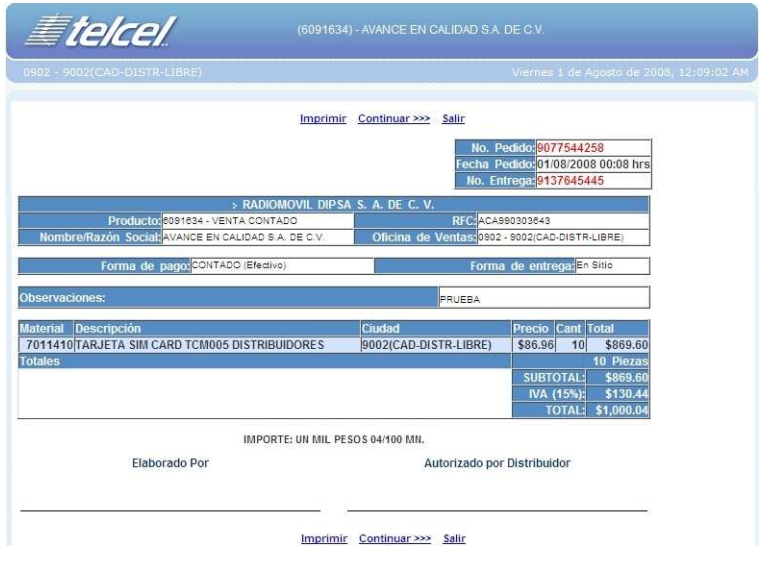

Figura 4.13: Formato de impresión con pedido generado en SAP

- Soporta sistemas Unicode<sup>6</sup> y no-Unicode.
- Hace transparente el acceso a datos en SAP, al eliminar todas las partes difíciles entre ambas plataformas (conversión de tipos de datos, códigos de página, administración de conexiones) al programador.
- Elimina los detalles correspondientes al acceso mediante RFCs y al Diccionario de Datos.
- Buen desempeño, escalabilidad y acoplamiento con los servidores Java 2 Enterprise Edition.

Derivado de las anteriores, como ventajas durante el proceso se tienen:

- Las afectaciones a realizar (inventarios, líneas de crédito, bloqueos, etc.) se reflejan inmediatamente, evitando así inconsistencias en la información.
- Pueden capturarse textos con carácteres propios del Español y almacenarse tal cual en SAP.

<sup>&</sup>lt;sup>6</sup>Unicode es un estándar industrial cuyo objetivo es proporcionar el medio por el cual un texto en cualquier forma e idioma pueda ser codificado para el uso informático.

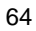

El usuario tiene mejores tiempos de respuesta, ya que las operaciones que realiza están soportadas en grupos de funciones optimizados de acuerdo a las necesidades planteadas.

## **CONCLUSIONES**

A lo largo de mi carrera, adquirí conocimientos en diversas disciplinas que iban desde la Introducción a la Computación y la Lógica, pasando por otras como Álgebra Superior, Cálculo Diferencia e Integral, y culminando en materias como Ingeniería de Software, Inteligencia Artificial y Lenguajes de Programación, todo ello pensado en formar profesionales completos con amplio y diverso grado de conocimientos en las áreas que hoy en día son necesarias para laborar en la dinámica industria de la Informática y la Computación.

Ese amalgamamiento de conocimientos adquiridos a lo largo de la carrera fue la base para que posteriormente me desempeñara como profesional en la industria del software, desarrollando software para la industria privada y el gobierno utilizando principalmente tecnología Java de SUN.

Ingresé a Radiomóvil DIPSA S. A. de C. V. en 2006, contratado dentro del Departamento de Desarrollo ABAP SAP perteneciente a la Dirección de Finanzas y Administración para desarrollar el Portal de Facturación a Distribuidores utilizando tecnología Java 2 Enterprise Edition combinada con la plataforma de desarrollo SAP. Mis asignaciones en este proyecto fueron:

- Evaluación y selección de tecnologías y herramientas para el desarrollo (control de versiones, entornos de desarrollo, servidores de aplicaciones, etc.)
- Levantamiento de requerimientos, interactuando con las áreas internas y obteniendo puntos de mejora al mismo.
- Adiestrar sobre el uso de la orientación a objetos, en particular de los conceptos manejados en el lenguaje de programación Java con respecto a este paradigma.
- Diseño de alto y bajo nivel, utilizando diagramas UML (de caso de uso, de componentes, etc.); mientras que para la aplicación web, mediante pantallas en HTML, hojas de estilo, etc.
- Ocordinación y asignación de tareas para el equipo de trabajo auxiliado de herramientas de administración de proyectos.
- Desarrollo de componentes y clases en Java utilizando el estándar Java 2 Enterprise Edition.
	- 66
- Desarrollo de modulos de funciones de acceso remoto utilizando el entorno ´ de desarrollo proveído por SAP (soportado por el lenguaje de programación ABAP.)
- Diseño de pruebas unitarias, utilizando diversas técnicas de pruebas, tales como caja blanca y caja negra, etc.
- Puesta en producción, soporte y mantenimiento. Mejoras y adición a la funcionalidad existente.

Radiomóvil DIPSA S. A. de C. V. cuenta con la certificación ISO-9001:2000, además de que por cotizar en *Wall Street* debe cumplir con los puntos de control especificados en la ley Sarbanes-Oxley por lo que todas estas actividades deben apegarse a los lineamientos de ambas normas, siguiendo los procesos de calidad y mejora continúa, siendo además sujeto de auditorías internas (2 veces al año) y externas (1 vez al año).

La selección del Portal de Facturación a Distribuidores como el proyecto para este reporte, se sustenta en el hecho de que se aplican conocimientos y técnicas adquiridas durante el estudio de mi carrera; permitiéndome además aprender y asimilar nuevos conceptos. El rango de conocimientos que abarca el tomar este proyecto va desde ingeniería de software, programación, redes hasta estadística, contabilidad, administración de almácenes y mercancía, etc., además de representar a nivel profesional mi mayor reto hasta el momento.

La experiencia adquirida al realizar el proyecto reportado me permitió:

- Trabajar de manera profesional y bajo una metodología bien definida en el desarrollo de software.
- Adquirí habilidad como desarrollador y me permitió tener bajo mis manos la responsabilidad de crear y/o modificar programas fuente del producto con la finalidad de mejorar y ampliar la funcionalidad del mismo.
- Pude reafirmar mis conocimientos sobre programación, diseño de algoritmos, pruebas al software y lo más importante, adquirí un conjunto de conocimientos profundos sobre el desarrollo de aplicaciones utilizando Java 2 Enterprise Edition y SAP, así como de aplicaciones que combinan ambas plataformas.

## **Bibliografía**

- [1] Martin Fowler, Kendall Scott, UML Gota a Gota, Addison Wesley Longman de México, S. A. de C. V., México, 1999.
- [2] G. Booch, J. Rumbaugh, J. Jacobson, El Lenguaje Unificado de Modelado, Addison Wesley Iberoamericana, Madrid, 1999.
- [3] J. Jacobson, G. Booch, J. Rumbaugh. El Proceso Unificado de Desarrollo de SOftware, Pearson Educación, S. A., a, Madrid, 2000.
- [4] Joshua Bloch. Effective Java<sup>TM</sup> Programming Language Guide, Addison-Wesley, Sun Microsystems, U. S. A., 2001.
- [5] Erich Gamma, Richard Helm, Ralph Johnson, John Vlissides. Design Patterns Elements of Reusable Object-Oriented Software, Addison-Wesley, U. S. A., 1995.
- [6] Líder de Proyecto.com, "Glosario de Administración de Proyectos," http:// www.liderdeproyecto.com/glosario/; accedido el 16 de Mayo de 2008.
- [7] Radiomóvil DIPSA S. A. de C. V., "Portal Público Telcel," http://www. telcel.com; accedido el 16 de Mayo de 2008.
- [8] Radiómovil DIPSA S. A. de C. V., "Intranet de Telcel," http://intranet. telcel.com; accedido el 14 de Mayo de 2008. Página disponible solamente para empleados de Radiomóvil DIPSA S. A. de C. V.
- [9] Sistemas, Aplicaciones y Productos (SAP), "SAP Developer Network," http: //www.sdn.sap.com/; accedido el 16 de Mayo de 2008.
- [10] Comisión Federal de Telecomunicaciones, "Índice de Concesionarios de Radio Telefonía Celular," http://www.cft.gob.mx/cofetel/html/4\_tar/ celulares/celdx/indecel.html; accedido el 16 de Mayo de 2008.

[11] SAP AG, "SAP Java Connector," SAP AG, Alemania, Marzo 2008.